**LAPORAN KERJA PRAKTIK ANALISIS KINERJA SIMULASI DAN IMPLEMENTASI JARINGAN VIRTUAL PRIVATE LAN SERVICE (VPLS) DI PT. TELKOM INDONESIA DIVISI DIGITAL SERVICE BAGIAN BROADBAND CORE NETWORK BANDUNG**

**Periode 23 Mei – 1 Juli, 2016**

# Telkom University

Oleh<sub>:</sub> **Immanuel Wicaksono (NIM: 1101131351)**

**Dosen Pembimbing Akademik Sugito, S.Si., M.T. (NIP꞉ 91500031-3)**

**PRODI S1 TEKNIK TELEKOMUNIKASI FAKULTAS TEKNIK ELEKTRO UNIVERSITAS TELKOM**

**2016**

**i**

# **LEMBAR PENGESAHAN LAPORAN KERJA PRAKTIK ANALISIS KINERJA SIMULASI DAN IMPLEMENTASI JARINGAN VIRTUAL PRIVATE LAN SERVICE (VPLS) DI PT. TELKOM INDONESIA DIVISI DIGITAL SERVICE BAGIAN BROADBAND CORE NETWORK BANDUNG Periode 23 Mei – 1 Juli, 2016**

**Oleh**: **Immanuel Wicaksono (NIM꞉ 1101131351)**

**Mengetahui,**

**Pembimbing Akademik Pembimbing Lapangan**

 **(Sugito, S.Si., M.T.) (Wahyudi) NIP**: 91500031-3 **NIK**: 640918

# **ABSTRAK**

<span id="page-2-0"></span>Dalam dunia telekomunikasi yang dewasa ini sedang berkembang dengan cepatnya, para perusahaan industri telekomunikasi berlomba-lomba untuk menyediakan layanan yang dapat memuaskan kebutuhan penggunanya, salah satunya dengan memberikan jaminan *Quality of Service* yang mumpuni. Kita tahu bahwa *Quality of Service* dalam suatu layanan adalah hal yang harus diutamakan bagi penyedia jasa layanan telekomunikasi agar dapat menarik minat para konsumen untuk menggunakan layanannya entah itu layanan teleponi, televisi maupun internet. PT. Telkom Indonesia, sebagai suatu industri telekomunikasi yang terbesar dan sudah lama berjaya dalam memasarkan layanannya di Indonesia ini selalu berinovasi dalam mengembangkan jasanya untuk menjadi lebih baik lagi. Berbagai ide-ide penelitian terus dilakukan demi menghasilkan layanan dan jaringan yang jauh mengalahkan para pesaingnya. Divisi Digital Service, sebagai suatu divisi perusahaan Telkom yang bertempat di daerah Gegerkalong, Bandung ini merupakan salah satu bagian dari perusahaan yang giat melakukan berbagai penelitian khususnya dalam penyediaan jaringan telekomunikasi yang tangguh bagi penggunanya.

*Virtual Private LAN Service* (VPLS) merupakan salah satu contoh jaringan yang sering digunakan bagi banyak perusahaan dalam berhubungan satu sama lain. VPLS menjawab banyaknya permintaan akan kebutuhan layanan telekomunikasi yang memiliki mobilitas tinggi dan konektivitas tanpa putus khususnya bagi para perusahaan. Di kota-kota besar, perputaran informasi seakanakan menjadi hal yang sangat penting untuk didapatkan dengan cepat pada saat ini. Oleh karena itu jaringan komunikasi data pada teknologi VPLS ini memanfaatkan kemampuan *Metro Ethernet* (*metro-E*), yaitu Ethernet yang berskala metro/kota, sehingga dapat menyediakan layanan yang terjamin bagi para penggunanya. Teknologi VPLS mengusung ide teknologi jaringan komunikasi data dimana seluruh klien yang menggunakan layanannya seolah-olah berada pada satu jaringan lokal yang sama, walaupun pada kenyataannya mereka berada pada lokasi geografis yang berbeda-beda satu sama lainnya. Hal itu disebabkan oleh karena VPLS memiliki teknologi *virtual-bridging* yang berguna untuk menghubungkan berbagai daerah yang saling terpisah jarak satu sama lain. Teknologi VPLS mengambil semua keuntungan yang didapat dari pengimplementasian jaringan IP/MPLS VPN yang berupa *flexibility, scalable, resiliency dan reliability*, yang membuatnya sangat cocok untuk digunakan oleh large enterprises dan service providers yang membutuhkan layanan *Ethernet* dengan performansi dan *Quality of Services* yang terjamin.

Pada kerja praktik ini dilakukan simulasi jaringan VPLS dengan menggunakan *software* GNS3 sebelum selanjutnya dijadikan acuan untuk implementasi di lapangan menggunakan *router Metro Ethernet* Alcatel-Lucent. Penelitian ini dilakukan di Laboratorium Kalibrasi Pusat Telkom RisTI Bandung dengan menggunakan *router* Alcatel-Lucent *Metro Ethernet* dimana perancaanan jaringannya mengacu pada topologi jaringan *Metro Ethernet* eksisting di kota Bandung. Selain itu, dalam kerja praktik ini mahasiswa dapat mempelajari cara melakukan konfigurasi pada berbagai macam *router* seperti *router* Alcatel-Lucent, Cisco, Juniper, dan lain sebagainya.

# **KATA PENGANTAR**

<span id="page-4-0"></span>Puji dan syukur kita panjatkan ke hadirat Tuhan Yang Maha Esa yang telah memberikan anugerahnya sehingga Penulis dapat menyelesaikan laporan kerja praktik dengan judul *Analisis Kinerja Simulasi dan Implementasi Jaringan Virtual Private LAN Service (VPLS)* sesuai dengan waktu yang telah ditentukan.

Laporan ini disusun sebagai syarat untuk memenuhi tugas kegiatan Kerja Praktik yang telah Penulis laksanakan di PT. Telkom Indonesia Divisi Digital Service Bagian Broadband Core Network yang bertempat di Jalan Gegerkalong Hilir No 47, Bandung, Jawa Barat pada periode 23 Mei – 1 Juli 2016. Laporan ini juga dapat digunakan sebagai sarana penunjang untuk keperluan sekadar penambahan informasi bagi pembacanya maupun untuk evaluasi pelaksanaan kerja praktik di institusi yang bersangkutan.

Penulis menyampaikan ucapan terimakasih kepada seluruh pihak yang terlibat dalam memberikan bantuan entah itu berupa materiil maupun moril sehingga laporan kerja praktik ini dapat terselesaikan dengan baik, ungkapan terimakasih ini penulis sampaikan kepada:

- 1. Bapak Sugito S.Si, M.T. selaku dosen pembimbing akademik yang selalu memberikan arahan dan masukan kepada penulis dalam penyusunan laporan ini.
- 2. Bapak Wahyudi, Bapak Ir. Bambang Cahyono, M.T., dan Bapak Fidar Adjie Laksono, S.T. selaku para pembimbing lapangan yang telah membimbing penulis dalam proses pelaksanaan kerja praktik sehingga kerja praktik ini dapat berlangsung dengan lancar.
- 3. Keluarga penulis yang selalu memberikan dukungan baik berupa materiil maupun moril sehingga penulis dapat menyelesaikan kegiatan kerja praktik dengan baik.
- 4. Rekan-rekan peserta kerja praktik PT. Telkom Indonesia Divisi Digital Service Bagian Broadband Core Network yang saling memberikan dukungan dan masukan kepada penulis selama program kerja praktik berlangsung.

Penulis menyadari masih terdapat banyak kekurangan yang ditemukan dalam penulisan laporan ini. Oleh karena itu, penulis mengharapkan kritik dan saran yang membangun dari para pembaca agar laporan ini dapat menjadi lebih baik lagi.

> Bandung, 1 Juli 2016 PENULIS

# **DAFTAR ISI**

<span id="page-6-0"></span>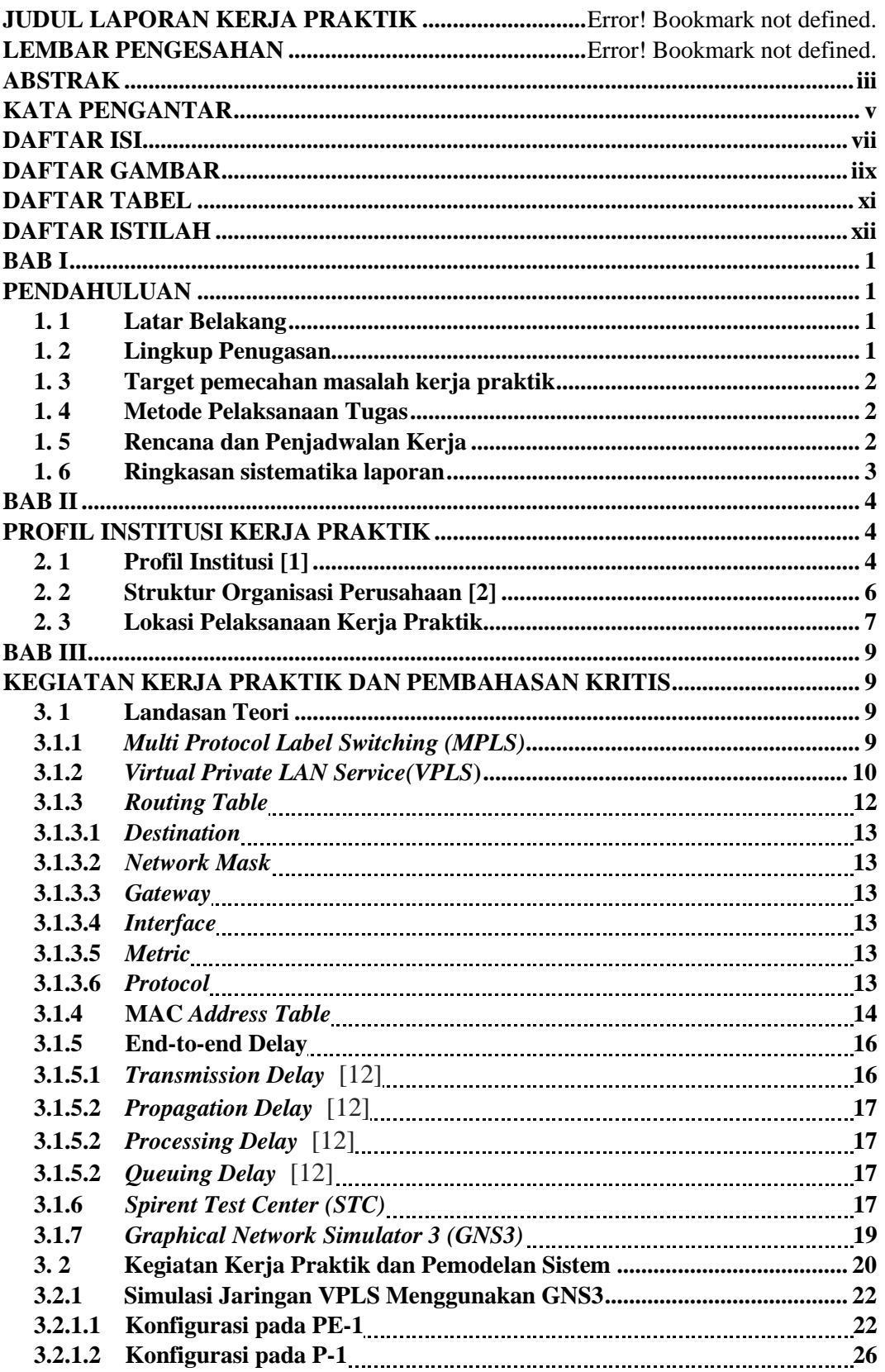

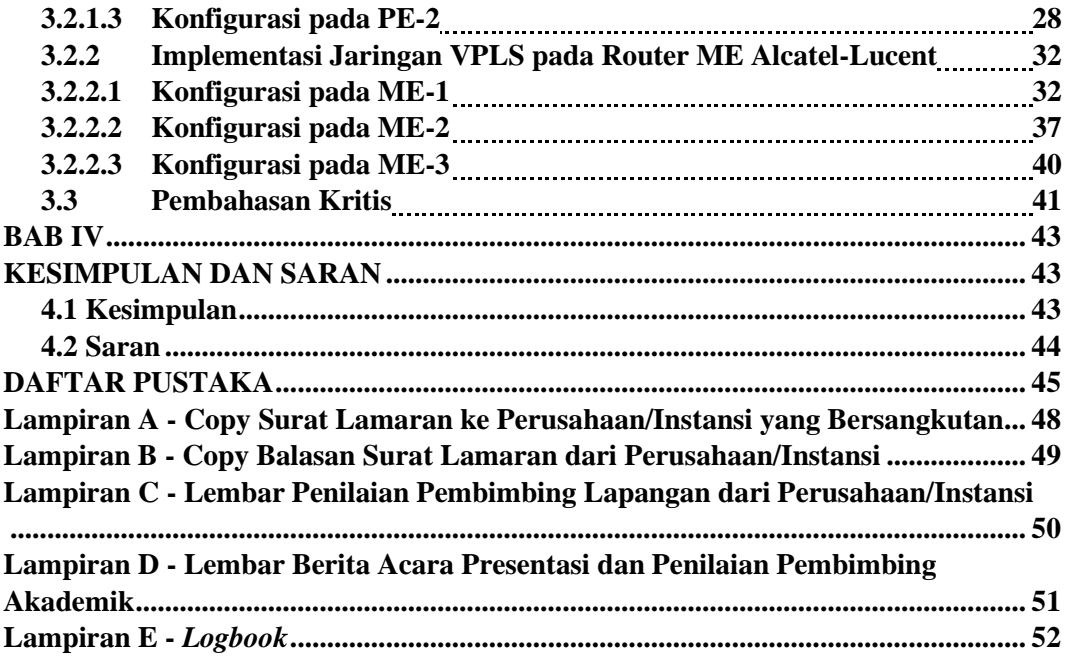

# **DAFTAR GAMBAR**

<span id="page-8-0"></span>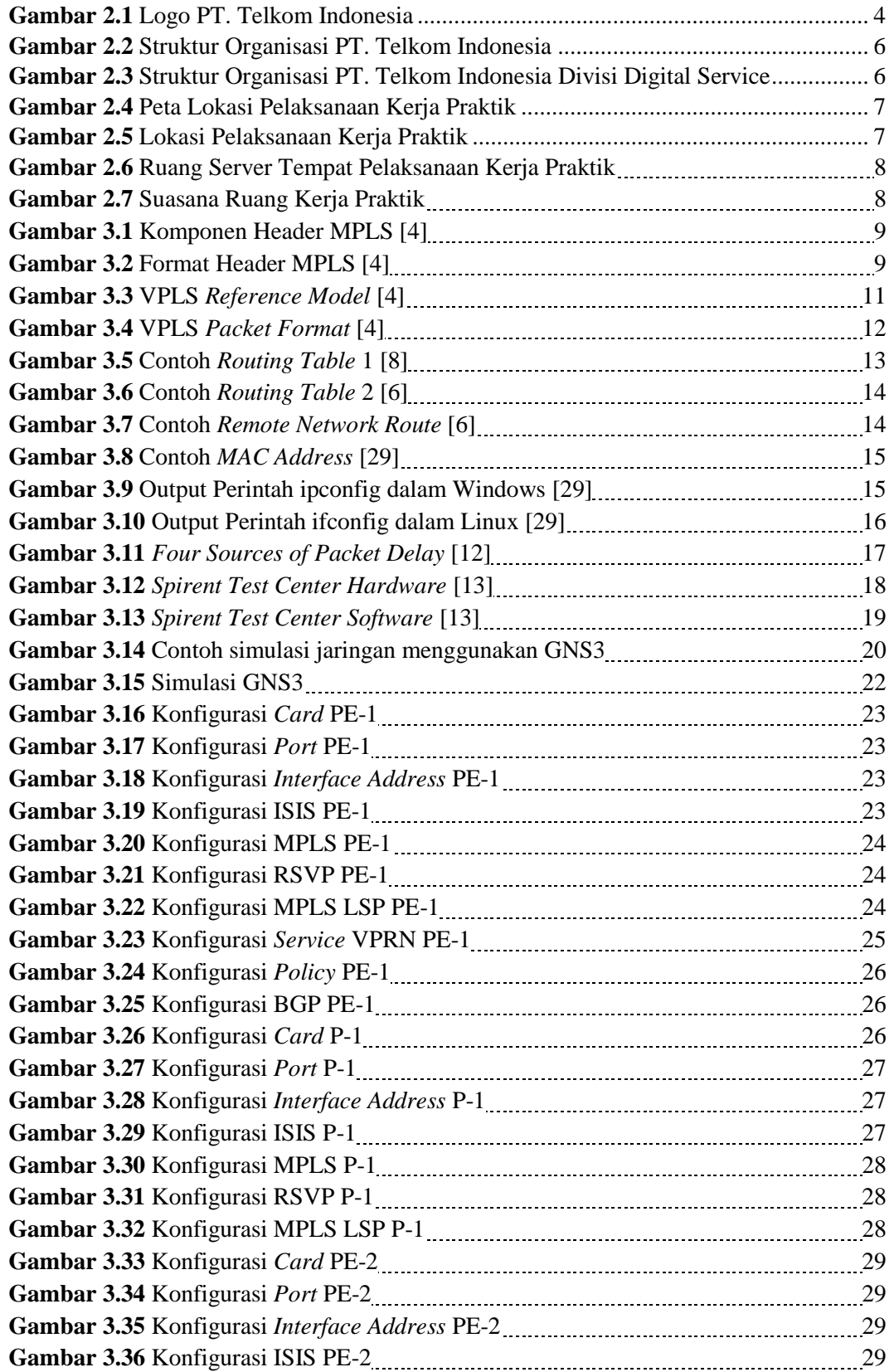

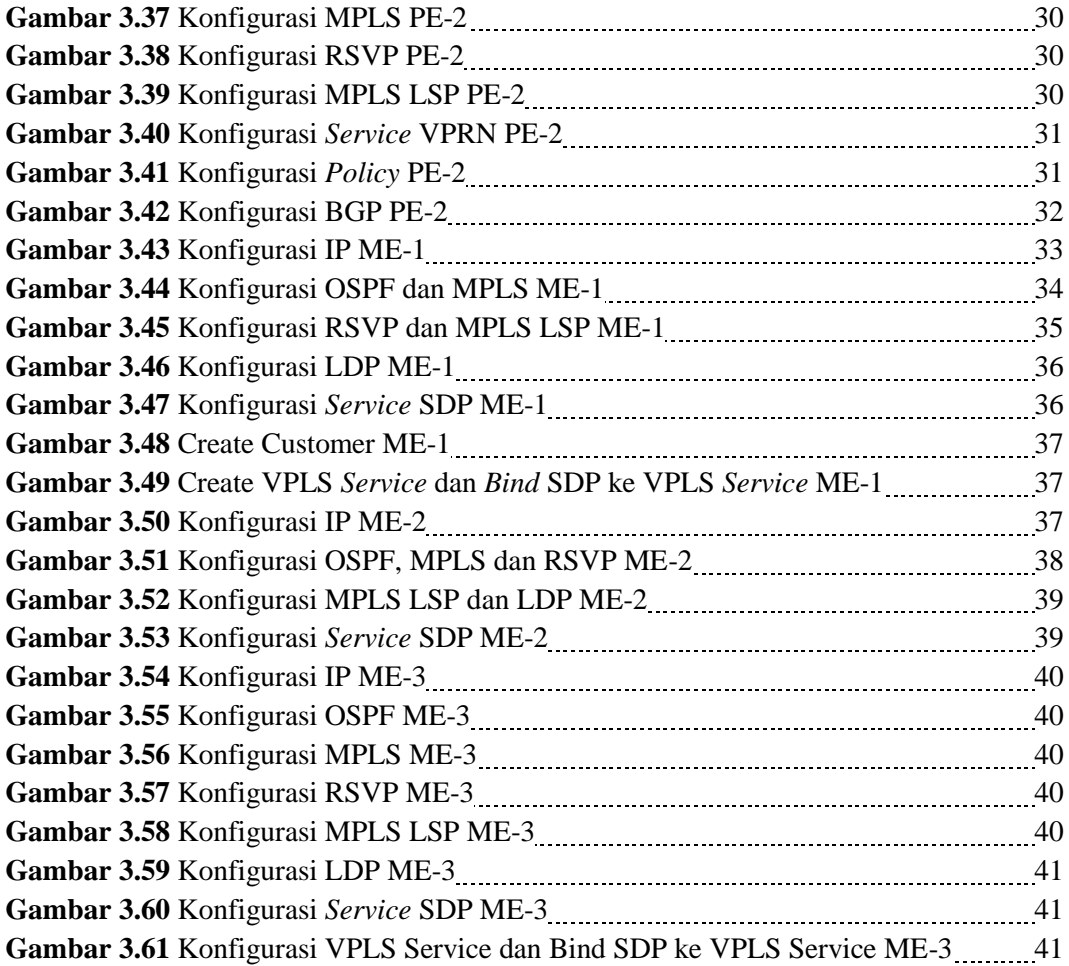

# **DAFTAR TABEL**

<span id="page-10-0"></span>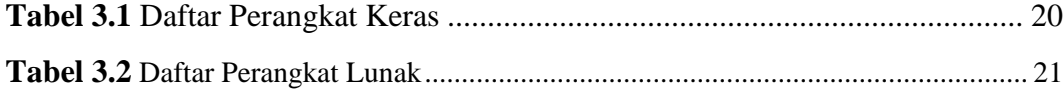

# **DAFTAR ISTILAH**

<span id="page-11-0"></span>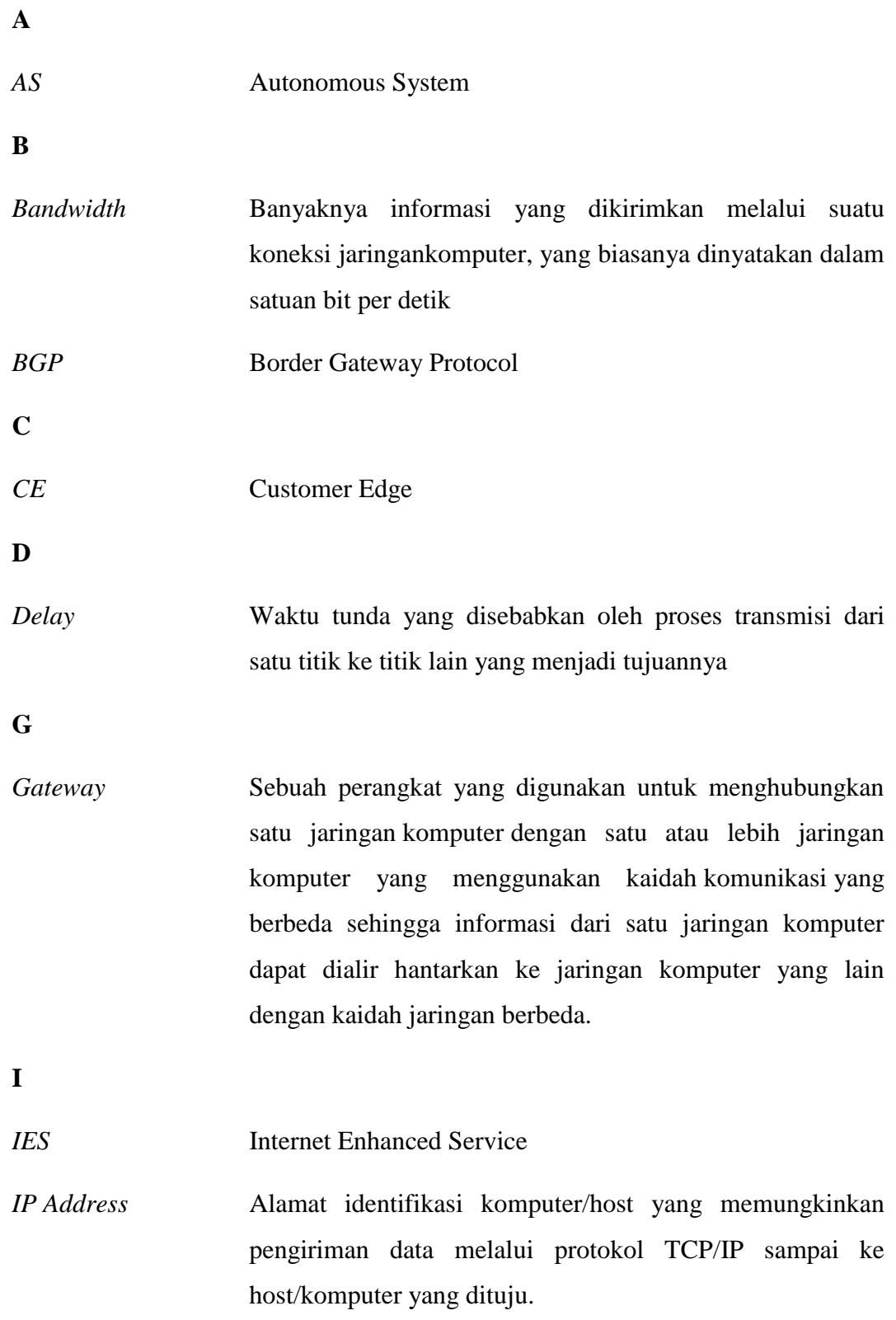

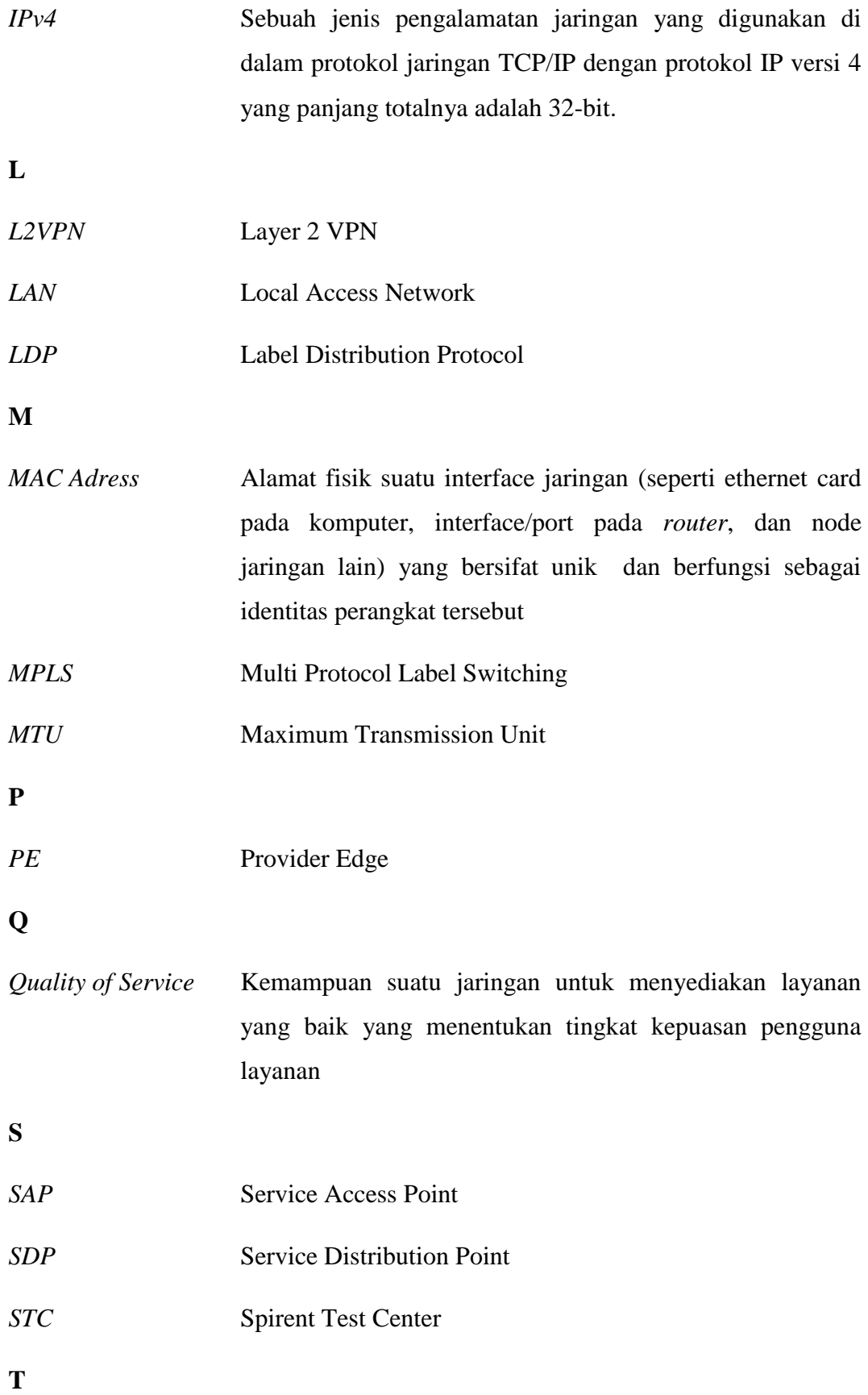

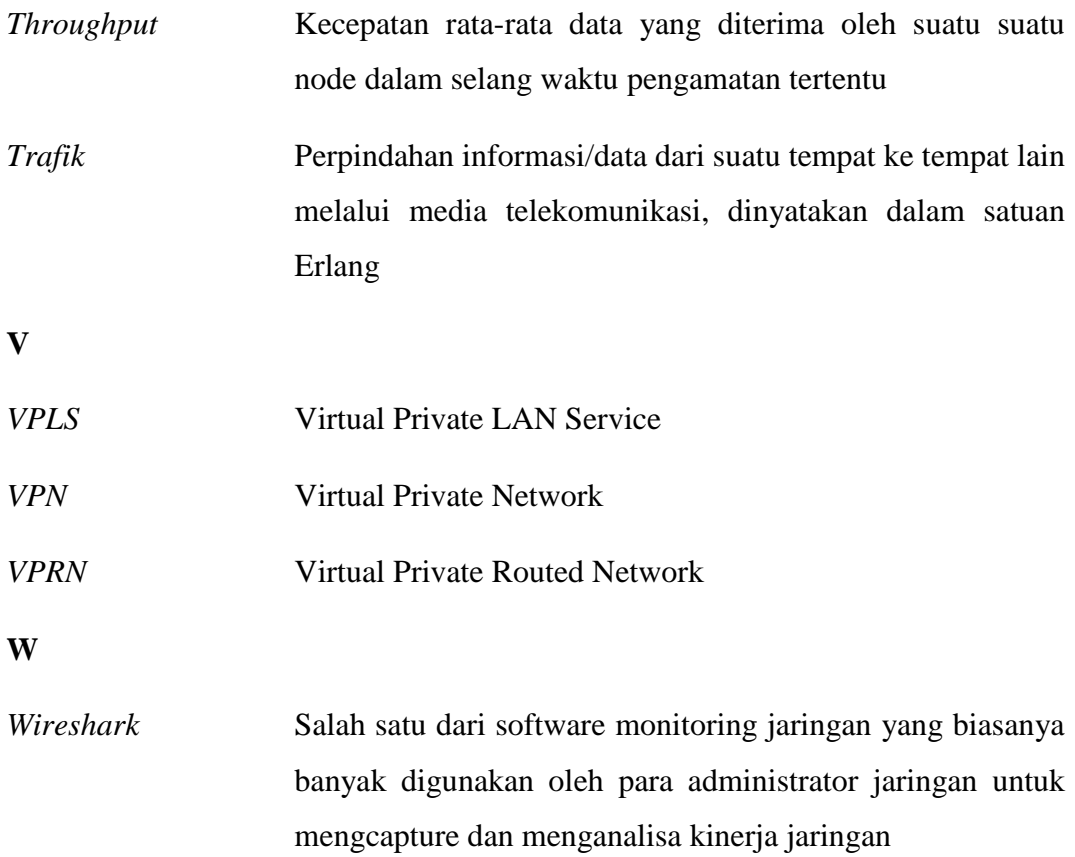

# **BAB I**

# **PENDAHULUAN**

#### <span id="page-14-2"></span><span id="page-14-1"></span><span id="page-14-0"></span>**1. 1 Latar Belakang**

Kerja Praktik merupakan mata kuliah wajib non akademik dan harus ditempuh oleh mahasiswa Universitas Telkom. Kegiatan mata kuliah Kerja Praktik ini dilaksanan secara nyata dan mandiri di instansi/perusahaan yang berkaitan dengan Fakultas Teknik Elektro (FTE) Universitas Telkom, yang didalamnya membawahi 4 Program Studi Sarjana (S1), yakni S1-Teknik Telekomunikasi, S1-Sistem Komputer, S1-Teknik Elektro, dan S1-Teknik Fisika. Kerja Praktik ini ditujukan sebagai masa penjajakan bagi para mahasiswa tingkat 3 untuk mengimplementasikan pengetahuan dan keterampilan yang ia dapatkan selama 3 tahun duduk di bangku kuliah dengan memberikan kontribusinya kepada instansi/perusahaan yang bekerja di bidang industri pertelekomunikasian tempat melaksanakan kerja praktik.

Kerja Praktik ini menjadi kegiatan yang sangat penting karena mahasiswa bisa mendapatkan pengalaman di dunia kerja serta wawasan lebih luas tentang dunia kerja sehingga diharapkan mampu menghasilkan lulusan-lulusan yang terampil, professional, dan siap untuk "diterjunkan" ke dalam dunia kerja baik menjadi tenaga pendidik maupun sebagai pegawai perusahaan atau industri yang bergerak di bidang sesuai dengan apa yang digelutinya.

Hal tersebut yang menjadi pertimbangan melaksanakan kerja praktik di PT. Telkom Indonesia, Divisi Digital Service, Bagian Broadband Core Network karena instansi ini merupakan lembaga atau badan yang memanfaatkan teknologi informasi dan komunikasi serta perangkat jaringan internet sebagai pendukung produksi atau pelayanan jasanya.

#### <span id="page-14-3"></span>**1. 2 Lingkup Penugasan**

Dalam pelaksanaan kerja praktik, adapun lingkup penugasan penulis adalah sebagai berikut:

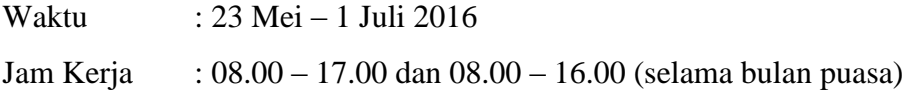

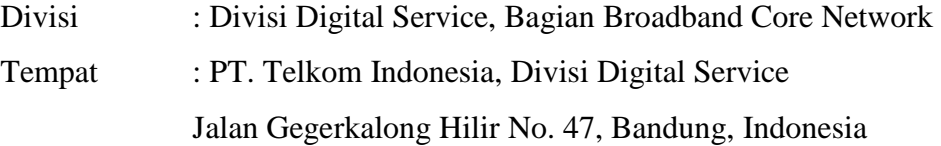

#### <span id="page-15-0"></span>**1. 3 Target pemecahan masalah kerja praktik**

Dalam pelaksanaan kerja praktik, target penugasan adalah:

- 1. Memahami cara penggunaan berbagai macam perangkat pendukung penyelenggaraan jaringan, seperti *router Metro-Ethernet*, Switch *Metro-Ethernet*, dan lain sebagainya.
- 2. Memahami cara melakukan konfigurasi berbagai macam *router* yang ada di tempat pelaksanaan KP. Contohnya seperti *router* Alcatel-Lucent, Cisco, Juniper, dan lain sebagainya.
- 3. Mengamati proses penggantian label pada paket yang menggunakan prinsip MPLS.
- 4. Memahami peranan MPLS pada topologi jaringan VPLS.
- 5. Memahami *hardware* Spirent Test Center sebagai pembangkit trafik jaringan.

#### <span id="page-15-1"></span>**1. 4 Metode Pelaksanaan Tugas**

Metode penulisan yang dilakukan pada Laporan Kerja Praktik ini adalah:

- 1. Data-data studi lapangan, penulis mendapatkan pengetahuan baik dari pembimbing maupun praktik di lapangan.
- 2. Data-data studi kepustakaan yang penulis dapatkan dari literatur dan sumber tertulis lainnya baik dari dalam perusahaan, maupun dari media internet yang terkait dengan topik penulisan laporan kerja praktik ini.

#### <span id="page-15-2"></span>**1. 5 Rencana dan Penjadwalan Kerja**

Proses kerja praktik merupakan penelitian yang dilakukan di Laboratorium V6 dan IoT pada bagian Broadband Core Network, Divisi Digital Service. Penelitian dilakukan selama 40 hari dari tanggal 23 Mei hingga 1 Juli 2016. Kegiatan kerja praktik mencakup presentasi dan penelitian menggunakan perangkat, baik perangkat keras dan lunak yang disediakan oleh Telkom Divisi Digital Service Bagian Broadband Core Network.

# <span id="page-16-0"></span>**1. 6 Ringkasan sistematika laporan**

Laporan kerja praktik ini terdiri atas empat bab yang terdiri atas:

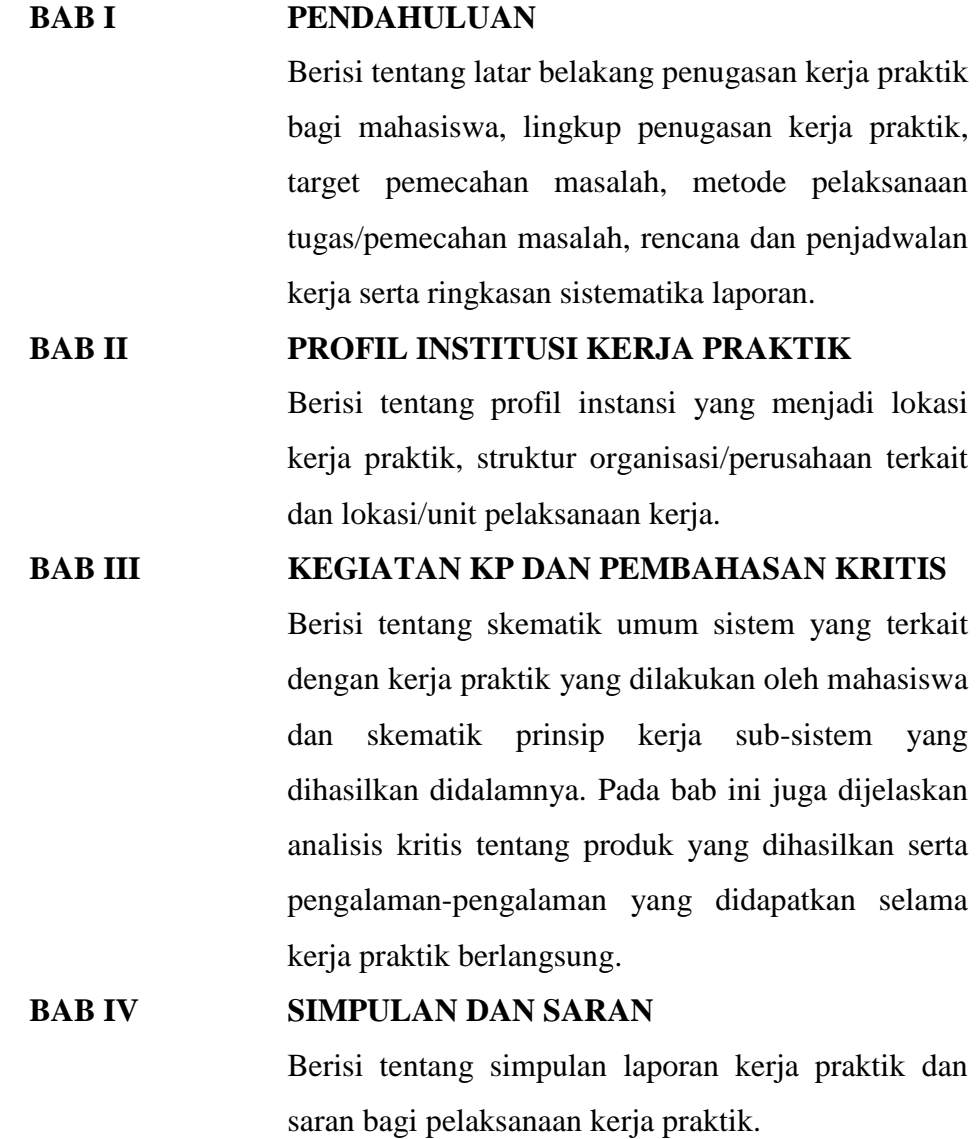

# **BAB II**

# **PROFIL INSTITUSI KERJA PRAKTIK**

<span id="page-17-1"></span><span id="page-17-0"></span>**2. 1 Profil Institusi**

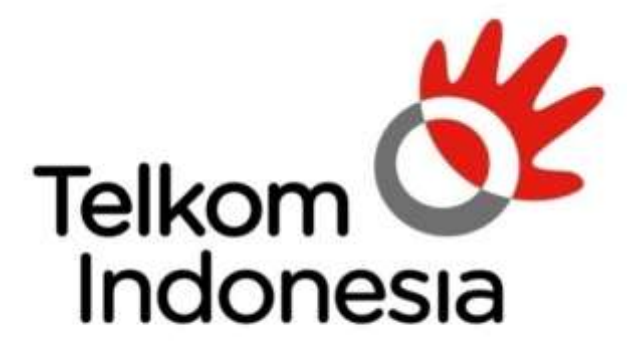

**Gambar 2.1** Logo PT. Telkom Indonesia

Telkom Group merupakan BUMN yang bergerak di bidang jasa layanan telekomunikasi dan jaringan di wilayah Indonesia dan karenanya tunduk pada hukum dan peraturan yang berlaku di Indonesia. Dengan statusnya sebagai Perusahaan milik negara yang sahamnya diperdagangkan di bursa saham, pemegang saham mayoritas Perusahaan adalah Pemerintah Republik Indonesia sedangkan sisanya dikuasai oleh publik. [1]

Berikut penjelasan portofolio bisnis Telkom Group:

1. *Telecommunication*

Telekomunikasi merupakan bagian bisnis *legacy* Telkom Group. Sebagai ikon bisnis perusahaan, Telkom melayani sambungan telepon kabel tidak bergerak atau *Plain Ordinary Telephone Service* (POTS), telepon nirkabel tidak bergerak, layanan komunikasi data, *broadband*, satelit, penyewaan jaringan, dan interkoneksi, serta telepon seluler yang dilayani oleh Anak Perusahaan Telkomsel. Layanan telekomunikasi Telkom Group telah menjangkau beragam segmen pasar mulai dari pelanggan individu sampai dengan Usaha Kecil dan Menengah (UKM) serta korporasi. [1]

2. *Information*

Layanan informasi merupakan model bisnis yang dikembangkan Telkom dalam ranah *New Economy Business* (NEB). Layanan ini memiliki karakteristik sebagai layanan terintegrasi bagi kemudahan proses kerja dan transaksi yang mencakup *Value Added Services* (VAS), dan *Managed Application*/IT *Outsourcing* (ITO), e-*Payment* dan IT *enabler Services* (ITeS). [1]

3. Media

Media merupakan salah satu model bisnis Telkom yang dikembangkan sebagai bagian dari NEB. Layanan media ini menawarkan *Free To Air* (FTA) dan *Pay* TV untuk gaya hidup digital yang modern. [1]

4. *Edutainment*

*Edutainment* sebagai media pelayanan yang menawarkan edukasi dalam bentuk entertainment yang penawarannya ditujukan bagi pasar anak muda, layanannya di antaranya *Ring Back Tone* (RBT), SMS *Content*, portal, dan lain-lain. [1]

*5. Services*

*Services* menjadi salah satu model bisnis Telkom yang berorientasi kepada pelanggan. Ini sejalan dengan *Customer Portfolio* Telkom kepada pelanggan Personal, *Consumer*/*Home*, SME, *Enterprise*, *Wholesale*, dan Internasional.  $[1]$ 

Sebagai perusahaan telekomunikasi, Telkom Group terus mengupayakan inovasi kreatif di sektor-sektor selain telekomunikasi, serta membangun sinergi di antara seluruh produk, layanan dan solusi, dari bisnis *legacy* sampai dengan *New Wave Business*. Pada tahun 2012 Telkom Group mengubah portofolio bisnisnya menjadi TIMES (*Telecommunication, Information, Media, Edutainment & Service*) hal itu ditujukan untuk *business value*. Untuk menjalankan portofolio bisnisnya, Telkom Group memiliki empat anak perusahaan, yakni PT. Telekomunikasi Indonesia Selular (Telkomsel), PT. Telekomunikasi Indonesia International (Telin), PT. Telkom Metra dan PT. Daya Mitra Telekomunikasi (Mitratel).

Adapun visi dan misi yang dimiliki oleh PT. Telkom sebagai berikut:

- Visi : "Be The King of Digital in The Region"
- Misi : "Lead Indonesian Digital Innovation and Globalization"

<span id="page-19-0"></span>Struktur Organisasi Perusahaan [2]

Berikut merupakan struktur organisasi PT. TELKOM INDONESIA:

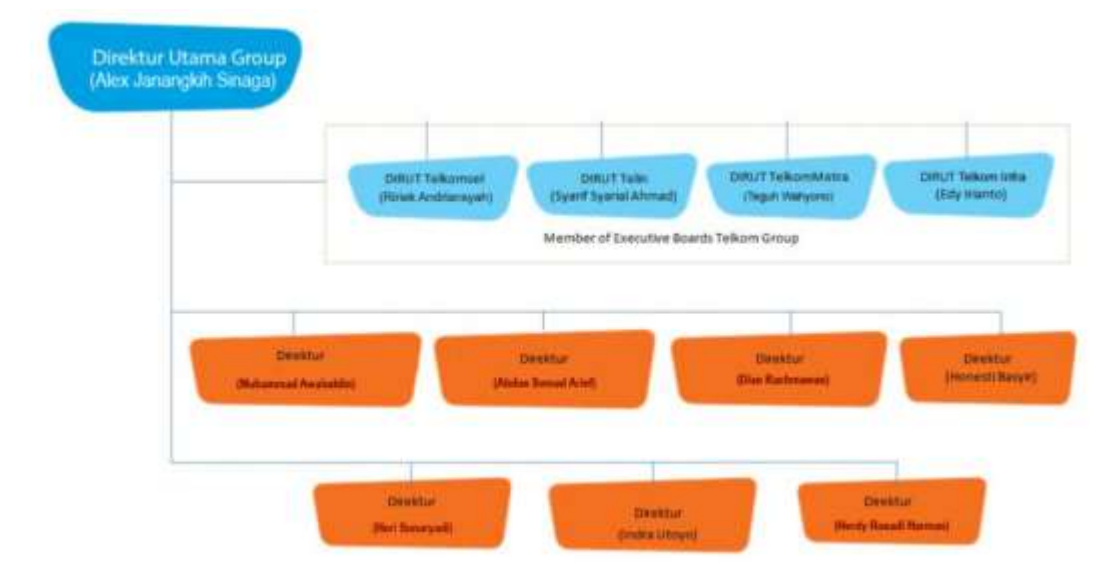

**Gambar 2.2** Struktur Organisasi PT. Telkom Indonesia

Sedangkan, untuk struktur organisasi di PT. TELKOM INDONESIA DIVISI DIGITAL SERVICE yaitu sebagai berikut:

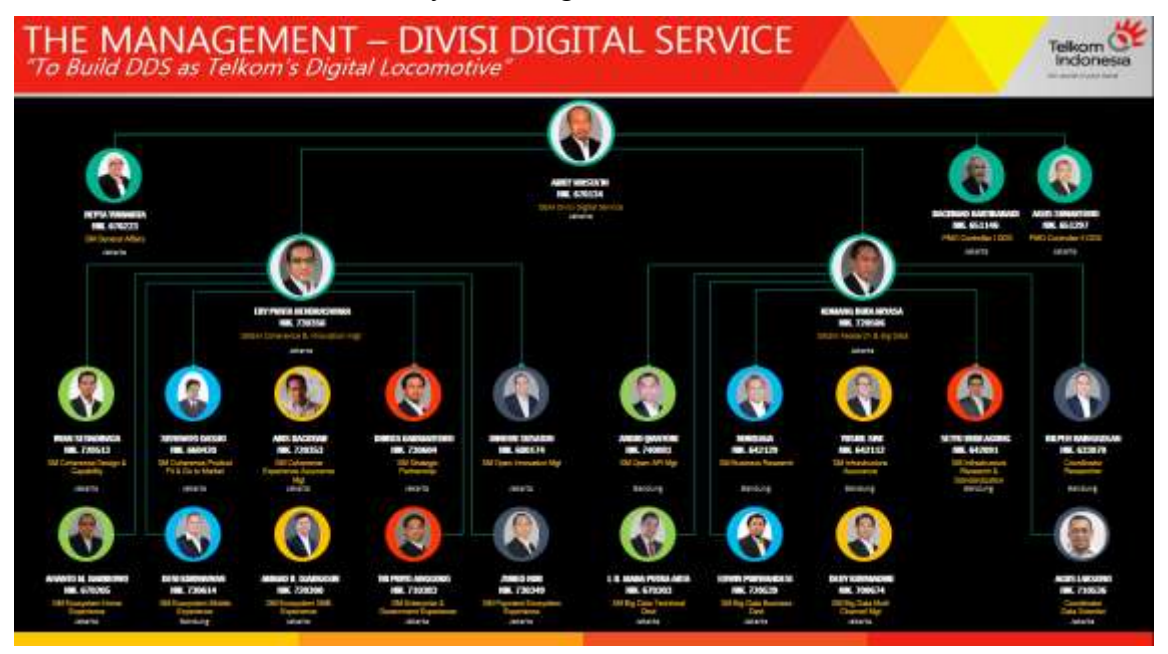

**Gambar 2.3** Struktur Organisasi PT. Telkom Indonesia Divisi Digital Service

# <span id="page-20-0"></span>**2. 2 Lokasi Pelaksanaan Kerja Praktik**

Lokasi pelaksanaan Kerja Praktik Penulis adalah di PT. Telkom Indonesia, Divisi Digital Service, di Jl. Gegerkalong Hilir No.47, Gegerkalong, Sukasari, Kota Bandung, Jawa Barat, Indonesia. Berikut merupakan peta serta foto gedung lokasi pelaksanaan Kerja Praktik, yaitu sebagai berikut:

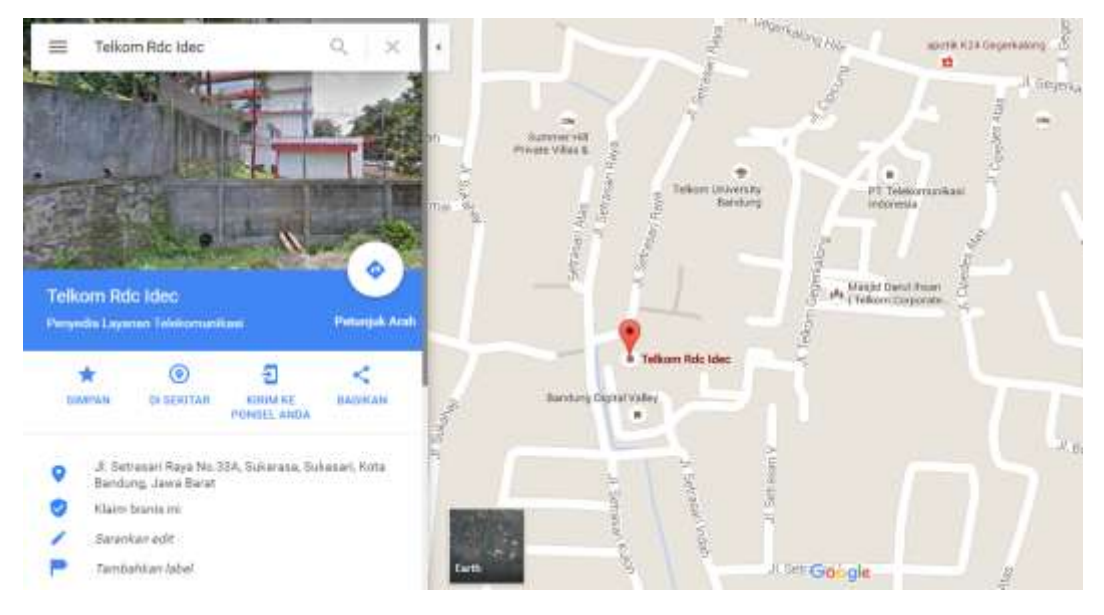

**Gambar 2.4** Peta Lokasi Pelaksanaan Kerja Praktik

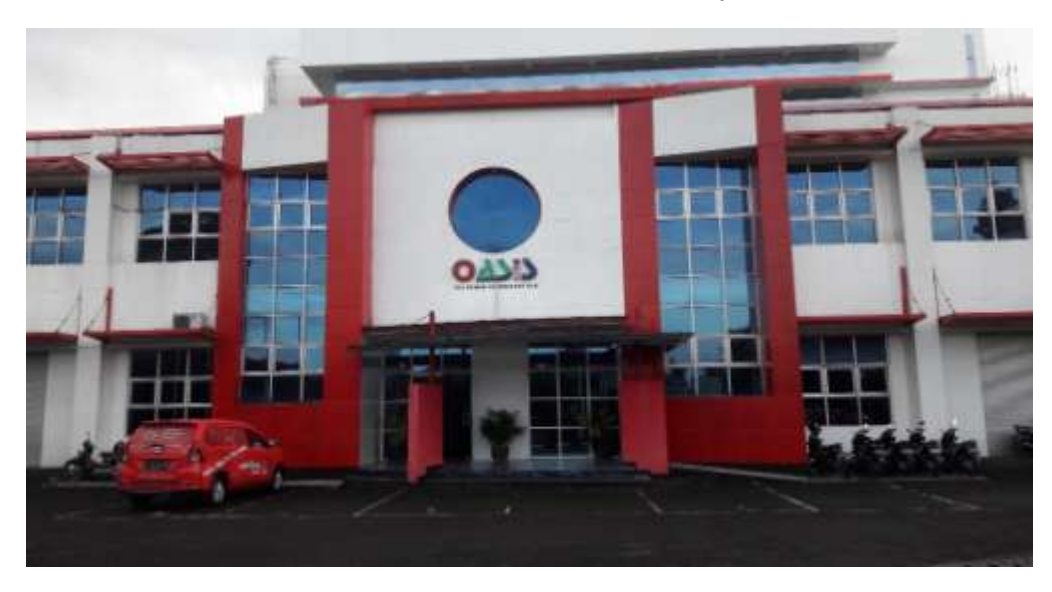

**Gambar 2.5** Lokasi Pelaksanaan Kerja Praktik

<span id="page-21-0"></span>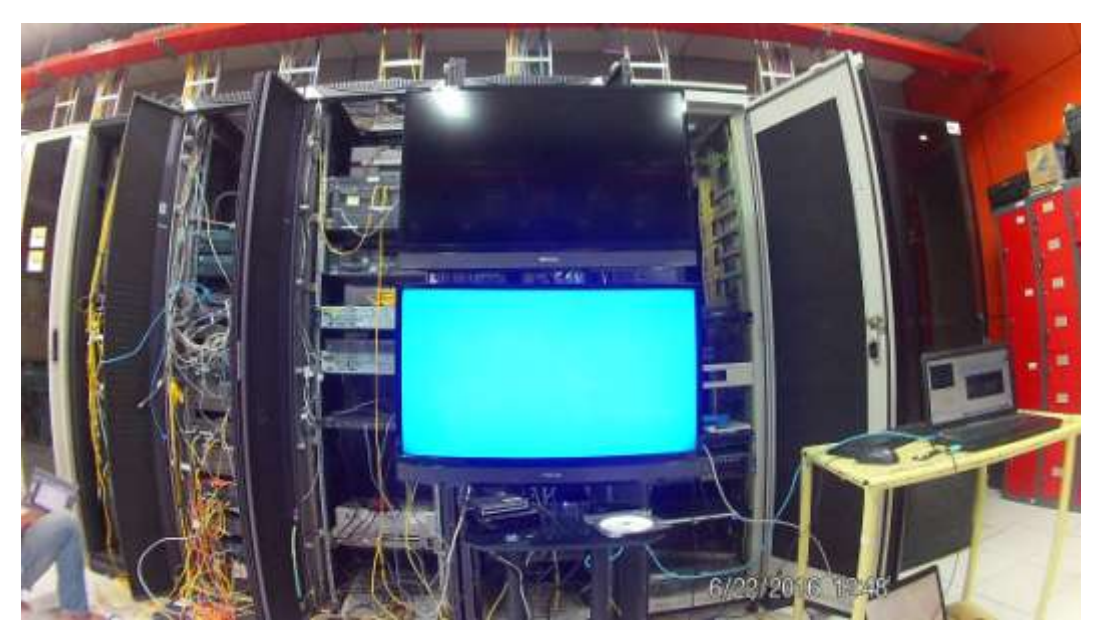

**Gambar 2.6** Ruang Server Tempat Pelaksanaan Kerja Praktik

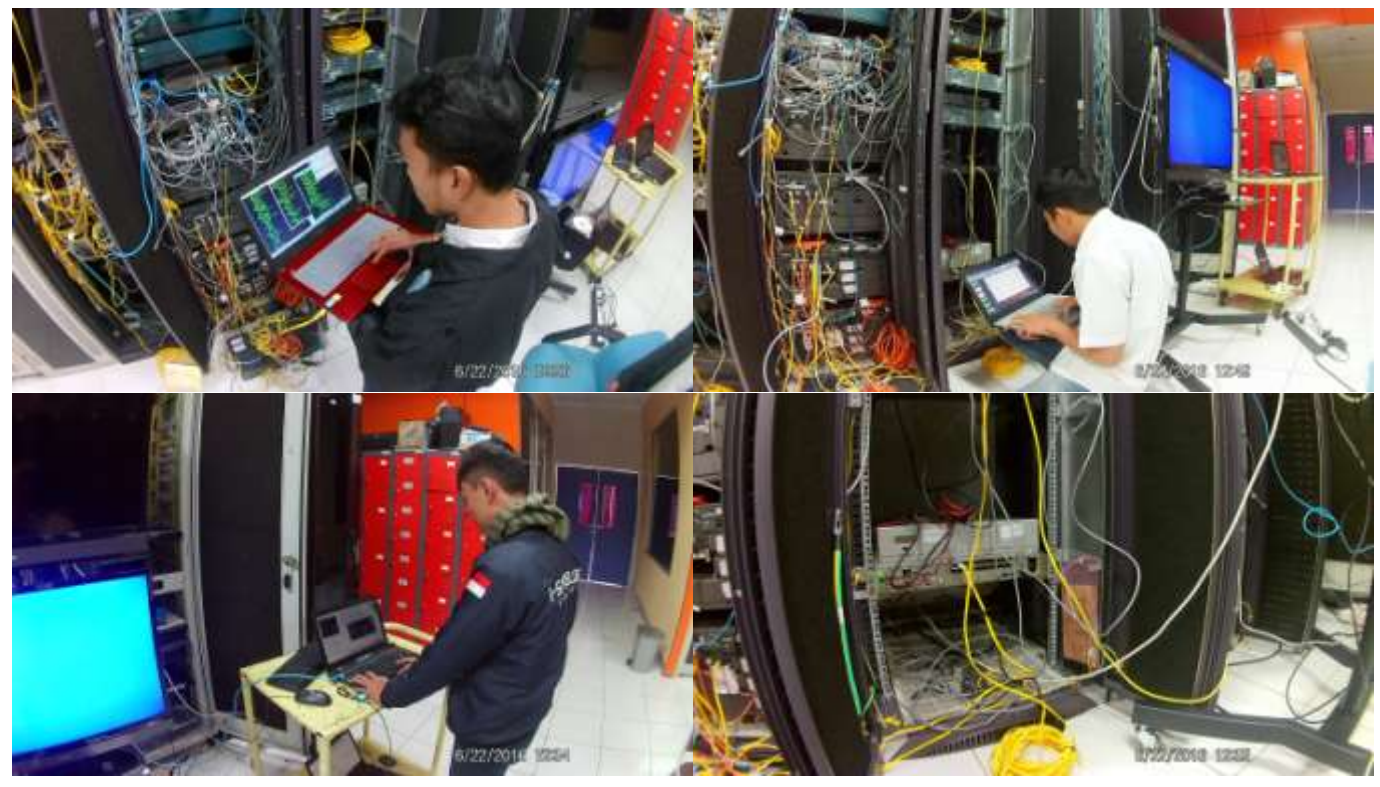

**Gambar 2.7** Suasana Ruang Kerja Praktik

# **BAB III**

# <span id="page-22-0"></span>**KEGIATAN KERJA PRAKTIK DAN PEMBAHASAN KRITIS**

#### <span id="page-22-1"></span>**3. 1 Landasan Teori**

Landasan teori diperlukan untuk memberi gambaran yang jelas mengenai komponen-komponen pendukung membuat jaringan VPLS serta teori mengenai teknologi VPLS itu sendiri .

#### **3.1.1** *Multi Protocol Label Switching (MPLS)*

*Multi Protocol Label Switching* (MPLS) merupakan suatu metode *forwarding* yang artinya bekerja dengan meneruskan data melalui suatu jaringan dengan menggunakan suatu label yang berisi informasi yang dilekatkan pada paket IP, dan berfungsi sebagai tanda pengenal paket informasi tersebut. [3] Label ini berfungsi untuk memungkinkan *router* dapat meneruskan paket hanya dengan melihat label yang tertera pada paket tersebut, tanpa harus tahu alamat IP tujuannya. [4]

Komponen Header MPLS:

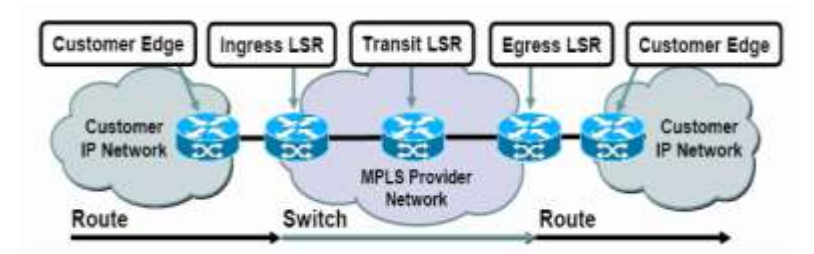

**Gambar 3.1** Komponen Header MPLS [4]

Format Header MPLS:

|  |  |  |  |  |  |  |  |  |  | EXF |  |                                  |  |  |  |  |
|--|--|--|--|--|--|--|--|--|--|-----|--|----------------------------------|--|--|--|--|
|  |  |  |  |  |  |  |  |  |  |     |  | 01234567890123456789012345678901 |  |  |  |  |
|  |  |  |  |  |  |  |  |  |  |     |  |                                  |  |  |  |  |

**Gambar 3.2** Format Header MPLS [4]

a. MPLS *Node*

*Router* pada jaringan MPLS melihat label paket yang diterima dan akan meneruskannya ke tujuan. [4]

b. MPLS *label*

Merupakan header tambahan yang berada diantara layer 2 dan IP header. [4]

c. MPLS *Ingress Node*

Node yang mengatur trafik saat paket memasuki MPLS core. MPLS Ingress Node dapat juga disebut sebagai PE *(Provider Edge) router*. [4]

*d.* MPLS *Engress Node*

Merupakan node yang mengatur trafik saat paket meninggalkan MPLS core. MPLS Engress Node dapat juga disebut sebagai PE *(Provider Edge) router*. [4]

e. *Label Edge Router* (LER)

Merupakan MPLS node yang menghubungkan sebuah MPLS domain dengan node yang berada di luar MPLS domain. [4]

f. *Label Switched Path* (LSP)

Merupakan path (jalur) yang terbentuk dari satu rangkaian atau lebih *Label Switching Hop* dimana paket akan diteruskan oleh label swapping berdasarkan tabel *Forwarding Equivalent Class* (FEC) dari satu MPLS node ke MPLS node lainnya. [4]

g. *Label Switching Router* (LSR) Merupakan *router* yang dapat mendukung MPLS forwarding. LSR ini juga dapat disebut sebagai P *(Provider) router*. [4]

#### **3.1.2** *Virtual Private LAN Service (VPLS)*

*Virtual Private LAN Service* atau yang dikenal juga sebagai *E-LAN Service* merupakan layanan multipoint VPN layer 2 yang mengijinkan pembangunan hubungan di banyak daerah dengan menggunakan satu *single bridge domain* yang sama melalui jaringan IP/MPLS. [4] Pada VPLS, semua daerah *client* yang terletak di dalam daerah VPLS *instance* seolah-olah berada pada satu jaringan LAN yang sama walaupun pada kenyataannya saling terpisah jarak satu sama lain. VPLS pada penggunaanya menggunakan *interface Ethernet* ke client-nya.

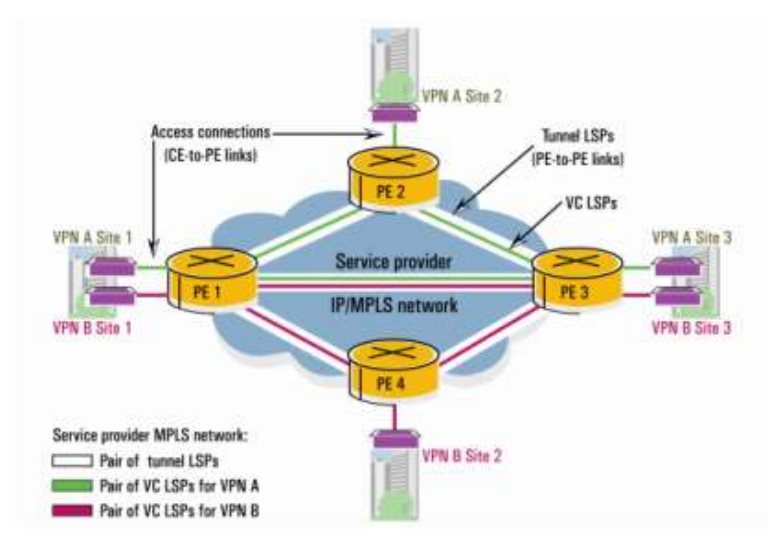

VPLS *Reference Model*:

**Gambar 3.3** VPLS *Reference Model* [4]

Jaringan VPLS terdiri dari 3 komponen penting, yaitu *Customer Edge* (CE), *Provider Edge* (PE), dan *core network* yang menggunakan jaringan IP/MPLS. Berikut penjelasannya:

- a. Perangkat CE merupakan sebuah switch atau *router* yang berada pada sisi *client* yang dapat dimiliki dan di-*manage* oleh *client* ataupun juga oleh *service provider*. Sebuah *Attachment Circuit* (AC) bertugas untuk menghubungkan perangkat CE dengan perangkat PE. Dalam penggunaannya, diasumsikan *interface* perantara perangkat CE dan PE adalah *Ethernet*. [4]
- b. Perangkat PE berfungsi sebagai "otak" VPN, berfungsi untuk merepresentasikan perangkat-perangkat di inti, yang mengatur segala urusan mengenai kapan dan dimana VPLS dimulai dan diakhiri, dan juga dimana semua *tunnel* yang dibutuhkan dibentuk untuk menghubungkan semua PE yang ada. [5] Perangkat PE diharuskan memiliki kemampuan untuk membaca *Media Access Control* (MAC) dikarenakan VPLS merupakan layanan *Ethernet* layer 2 VPN. [4]

c. Core Network IP/MPLS bertugas untuk menginterkoneksikan setiap PE yang ada. Trafik pada jaringan ini akan secara sederhana di-*switch* berdasarkan label pada MPLS. [4]

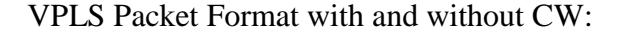

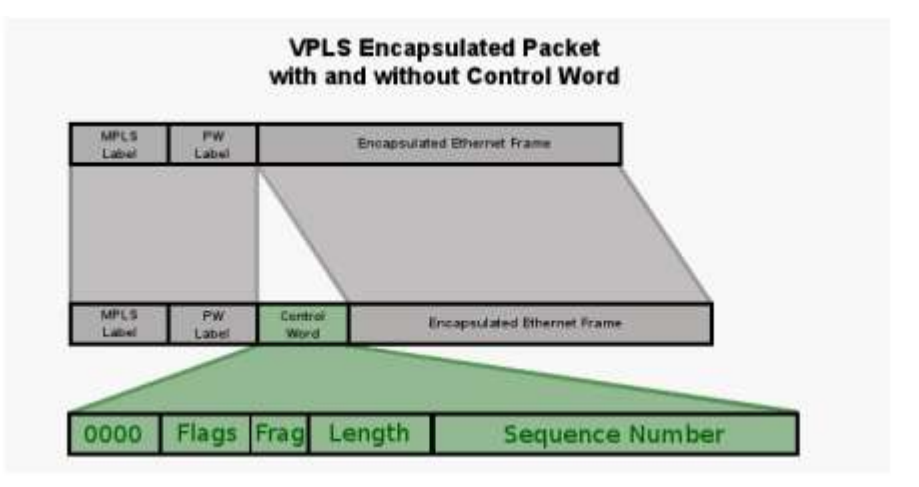

**Gambar 3.4** VPLS *Packet Format* [4]

#### **3.1.3** *Routing Table*

Dalam mengatur dan memelihara sebuah *network*, tentunya tidak kecil kemungkinan bahwa seorang perekayasa jaringan tersebut menemui masalah dalam merutingkan jaringannya. Sebagai *network administrator*, sangatlah penting untuk mengerti secara mendalam tentang *routing table* yang ada di dalam jaringan tersebut. [6] Pengertian yang mendalam akan struktur dan proses yang terjadi di dalam *routing table* itulah yang dapat membantu admin dalam men-*troubleshoot* masalah-masalah perutingan di dalamnya. [6] Adapun masalah yang mungkin timbul seperti adanya *routing table* yang sudah memiliki semua rute dalam jaringan, tetapi ada *packet forwarding* yang tidak berhasil didapatkan sesuai apa yang telah diharapkan sebelumnya. [7] Seorang admin yang mengerti bagaimana cara melihat suatu proses perutingan di dalam *routing table* akan dapat membedakan apakah *packet forwarding* tersebut sudah terkirim ke tujuan, mengetahui kemana dan mengapa jika *packet* itu terkirim ke destinasi lain, ataupun jika ternyata *packet* tersebut gagal terkirim. [6]

Dalam *IP routing table* berisi beberapa informasi penting, yaitu sebagai berikut:

#### **3.1.3.1 Destination**

Beberapa *destination* dalam suatu jaringan seperti *destination host*, *subnet address*, *network address*, ataupun *default route* dari suatu jaringan, yaitu 0.0.0.0. [8]

#### **3.1.3.2 Network Mask**

*Network mask* berfungsi untuk menyatakan berapa banyak host yang dapat ditangani dalam suatu jaringan. [8]*Network mask* bekerja seiringan dengan *destination* dalam suatu jaringan.

### **3.1.3.3 Gateway**

*Gateway* merupakan alamat IP dari *next hop* (*next router*) sebuah tujuan dari paket yang akan dikirimkan. [8]

#### **3.1.3.4 Interface**

*Interface* mengindikasikan suatu *LAN* ataupun *demand-dial interface* yang akan digunakan guna mencapai *router* selanjutnya. [8]

#### **3.1.3.5 Metric**

Metric berisi informasi mengenal cost relative yang dibutuhkan dalam suatu rute guna mencapai tujuan yang dikehendaki. [8] Metric pada umumnya seperti banyaknya hop dalam suatu rute, yaitu banyaknya *router* yang harus dilewati dalam suatu rute samapi menuju destination yang dikehendaki. [8] Semakin sedikit hop yang dilewati, maka semakin baik rute tersebut untuk dijadikan pilihan dalam merutingkan sebuah jaringan.

## [8]

### **3.1.3.6 Protocol**

Protokol dalam suatu jaringan ini mempelajari suatu perutingan yang akan dijalankan dalam jaringan. [8]

| <b>RRAS-ROUTER1 - IP Routing Table</b> |                 |              |                 |        |          |  |  |  |  |
|----------------------------------------|-----------------|--------------|-----------------|--------|----------|--|--|--|--|
| Destination                            | Network mask    | Gateway      | Interface       | Metric | Protocol |  |  |  |  |
| 10.57.76.0                             | 255.255.255.0   | 10.57.76.1   | Local Area C    |        | Local    |  |  |  |  |
| 10.57.76.1                             | 255.255.255.255 | 127.0.0.1    | Loopback        |        | Local    |  |  |  |  |
| 10.255.255.255                         | 255 255 255 255 | 10.57.76.1   | Local Area C    |        | Local    |  |  |  |  |
| 127.0.0.0                              | 255.0.0.0       | 127.0.0.1    | Loopback        |        | Local    |  |  |  |  |
| 127.0.0.1                              | 255 255 255 255 | 127.0.0.1    | Loopback        |        | Local    |  |  |  |  |
| 192.168.45.0                           | 255.255.255.0   | 192.168.45.1 | Local Area C    |        | Local    |  |  |  |  |
| 192.168.45.1                           | 255 255 255 255 | 127.0.0.1    | Loopback        |        | Local    |  |  |  |  |
| 224.0.0.0                              | 224,0,0,0       | 192.168.45.1 | Local Area C    |        | Local    |  |  |  |  |
| 224.0.0.0                              | 224.0.0.0       | 10.57.76.1   | Local Area C    |        | Local    |  |  |  |  |
| 255.255.255.255                        | 255 255 255 255 | 192.168.45.1 | Local Area C. . |        | Local    |  |  |  |  |
| 255 255 255 255                        | 255 255 255 255 | 10.57.76.1   | Local Area C. . |        | Local    |  |  |  |  |
|                                        |                 |              |                 |        |          |  |  |  |  |

**Gambar 3.5** Contoh *Routing Table* 1 [8]

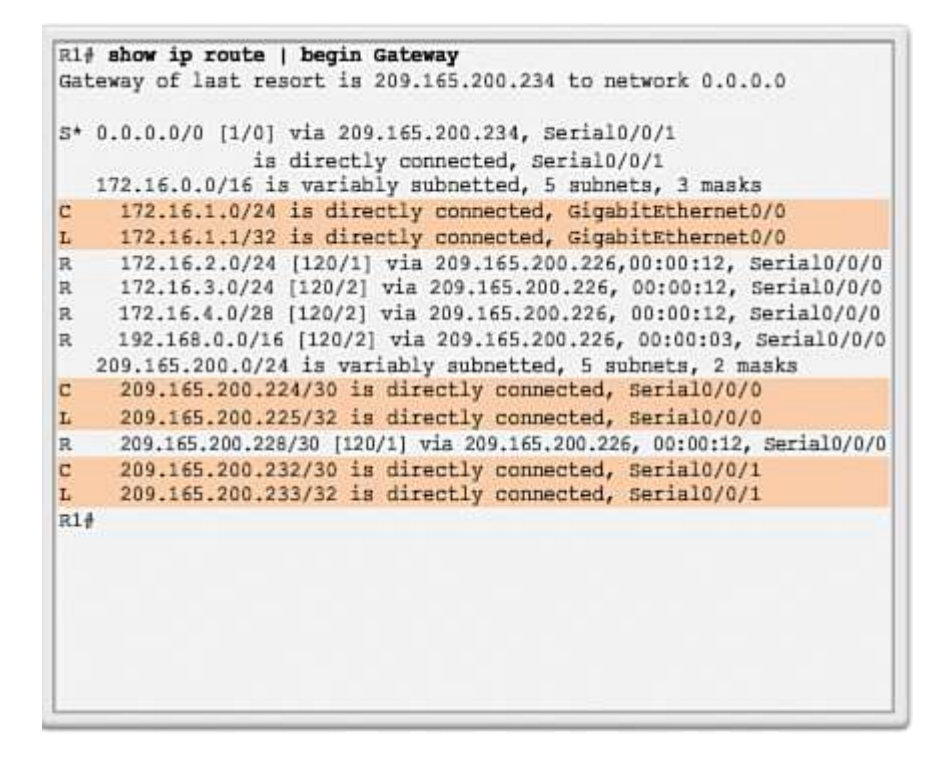

**Gambar 3.6** Contoh *Routing Table* 2 [6]

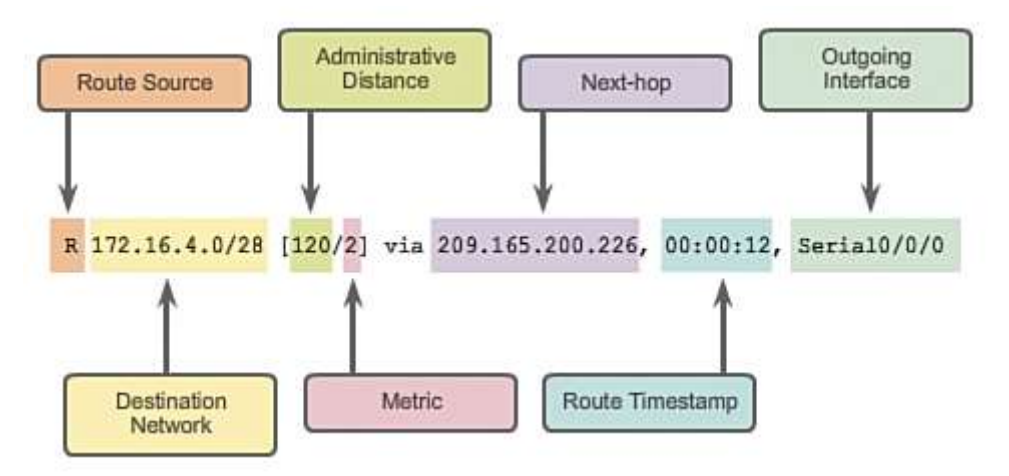

**Gambar 3.7** Contoh *Remote Network Route* [6]

#### **3.1.4** *MAC Address Table*

*MAC (Media Access Control) Address Table* atau yang biasa juga disebut sebagai *Content Addressable Memory* (CAM) merupakan tabel *addressing* yang digunakan pada switch *Ethernet*, *router Ethernet, access point,* ataupun sebuah *network card* komputer untuk menentukan kemana akan mengirimkan trafik pada suatu LAN melalui suatu rute menuju tujuannya. [9] Setiap *header* yang ada dalam frame *Ethernet* berisi informasi mengenai *MAC address* dari komputer sumber dan juga komputer tujuan.

Untuk itu *MAC address* diperlukan dalam jaringan komputer dalam komunikasi antar 2 buah komputer dengan menggunakan protokol TCP/IP

*MAC address* terdiri dari 12 digit bilangan heksadesimal dimana 24 bit pertama menunjukkan siapa pembuat kartu jaringan (*Network Interface Card*/NIC) dari suatu komputer tersebut dan 24 bit selanjutnya menyatakan nomor kartu tersebut. [9] Setiap perusahaan/vendor memiliki *MAC address*nya masing-masing, hal ini yang membuat *MAC address* haruslah unik dan berbeda-beda tiap perusahaannya.

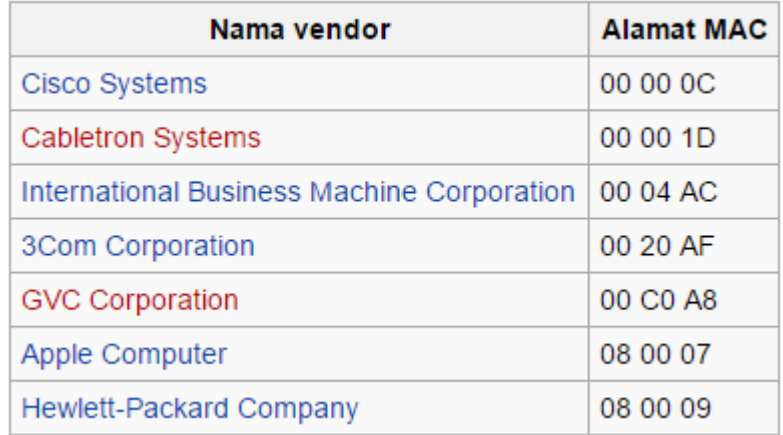

**Gambar 3.8** Contoh *MAC Address* [29]

#### C:\>ipconfig /all

```
Windows IP Configuration
Host Name . . . . . . . . . . . . : karma
Primary Dns Suffix . . . . . . . :
Node Type . . . . . . . . . . . . : Unknown
IP Routing Enabled. . . . . . . . : No
WINS Proxy Enabled. . . . . . . . : No
```
Ethernet adapter loopback:

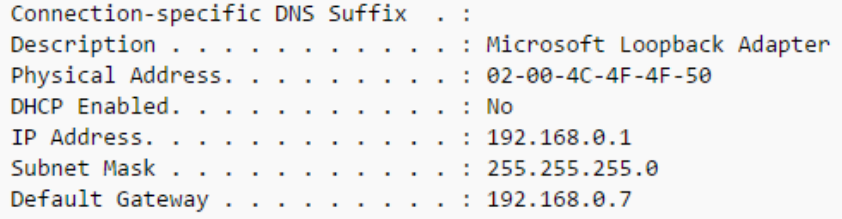

**Gambar 3.9** Output Perintah ipconfig dalam Windows [29]

```
eth0Link encap:Ethernet HWaddr 00:13:d3:f1:37:8e
        inet addr:192.168.0.254 Bcast:192.168.0.255 Mask:255.255.255.0
        BROADCAST MULTICAST MTU:1500 Metric:1
        RX packets:0 errors:0 dropped:0 overruns:0 frame:0
        TX packets:0 errors:0 dropped:0 overruns:0 carrier:0
        collisions:0 txqueuelen:1000
        RX bytes:0 (0.0 B) TX bytes:0 (0.0 B)
        Interrupt:27 Base address:0xa000
```
**Gambar 3.10** Output Perintah ifconfig dalam Linux [29]

#### **3.1.5 End-to-end Delay**

End-to-end delay adalah jumlah waktu rata-rata yang dibutuhkan sebuah paket dalam suatu jaringan untuk dapat dikirimkan dari sumber menuju tujuannya. [10] Waktu yang dibutuhkan dalam pencarian rute terpendek serta waktu yang dibutuhkan paket untuk mengantri dalam transmisi paket data juga termasuk ke dalam *end-to-end delay* ini. [10] *Endto-end delay* terhitung berdasarkan paket yang berhasil dikirimkan menuju tujuannya. [10] Adapun 4 komponen delay yang dibutuhkan untuk menghitung *end-to-end delay*, yakni sebagai berikut:

$$
d_{\text{end-end}} = N[d_{\text{trans}} + d_{\text{prop}} + d_{\text{proc}} + d_{\text{queue}} [11]
$$

dimana:

dend-end = *end-to-end delay*

 $d<sub>trans</sub> = *transmission delay*$ dprop = *propagation delay*

dproc = *processing delay*

dqueue = *queuing delay*

 $N =$  Jumlah *link* (jumlah *router* + 1)

Catatan : *Queuing delay* dapat diabaikan dalam perhitungan.

**3.1.5.1** *Transmission Delay* [12]

1.  $R = Link bandwidth (bit/s)$ 

- 2. L = Panjang *packet* (bits)
- 3. Waktu untuk mentransmisikan paket,  $d_{trans} = L/R$

#### **3.1.5.2** *Propagation Delay*

- 1.  $d =$  Panjang link fisik
- 2. s = kecepatan propagasi dalam medium
- 3.  $d_{\text{pron}} = d/s$

#### **3.1.5.3** *Processing Delay* [12]

- 1. Delay yang terjadi akibat pengecekan bit-bit error pada paket
- 2. Delay yang juga terjadi akibat adanya penentuan output link pada jaringan

#### **3.1.5.4** *Queuing Delay* [12]

- 1. Waktu tunggu untuk packet ditransmisikan pada output link
- 2. Queuing delay bergantung pada padat atau tidaknya buffer pada *router*

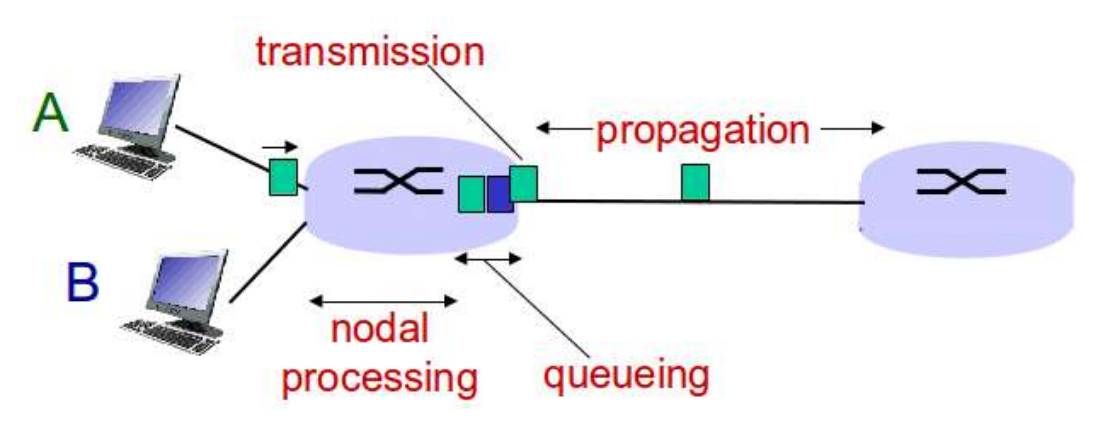

**Gambar 3.11** *Four Sources of Packet Delay* [12]

#### **3.1.6** *Spirent Test Center (STC)*

*Spirent Test Center* merupakan solusi pengujian *end-to-end network*  yang dapat memberikan kinerja tinggi dengan jawaban deterministik. [13] Para penyedia layanan, NEMS (*Network Element Management Services*) dan perusahaan-perusahaan menggunakannya untuk menguji, mengukur dan mengvalidasi jaringan mereka terutama dalam tujuannya untuk memberikan layanan terbaik kepada para *customer*nya. [13] *Spirent Test Center* dapat digunakan untuk menganalisis performansi jaringan pada umumnya sampai

kepada analisis tingkat tinggi pada *Virtualization, Cloud Computing, Mobile Backhaul dan High Speed Internet.* [13] Adapun Fitur-fitur yang diberikan oleh *Spirent Test Center* ini meliputi [13]:

- 1. *Perfect For next-generation network and infrastructure testing*
- 2. *Supports a broad array of network emulated protocols*
- 3. *Offers a unified platform with unparalleled benefits*
- 4. *Protects test equipment ROI by evolving with your needs*
- 5. *Improves efficiency by automating repetitive tasks to expand test coverage*
- 6. *Reduces test time and cost with real-time answers and not just results*
- 7. *Emulates complex network topologies and traffic conditions*
- 8. *Helps quickly identify problem areas with intelligent results*

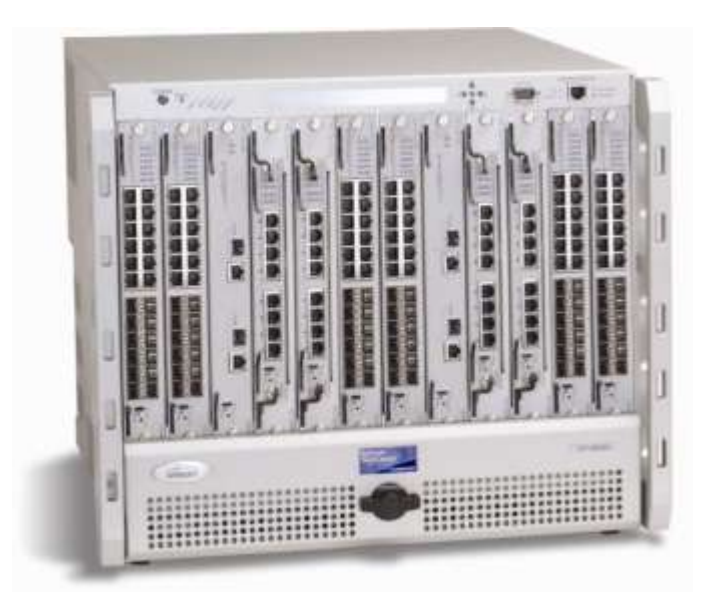

**Gambar 3.12** *Spirent Test Center Hardware* [13]

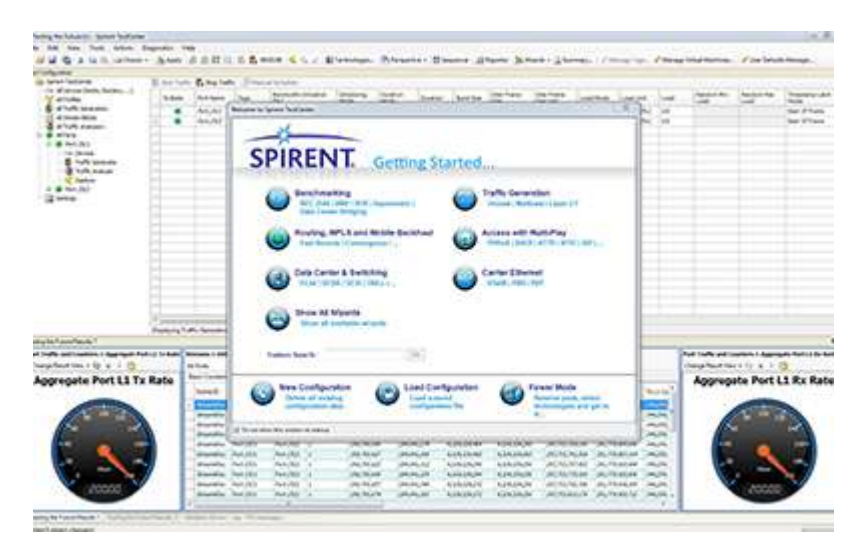

**Gambar 3.13** *Spirent Test Center Software* [13]

#### *3.1.7 Graphical Network Simulator 3 (GNS3)*

GNS3 merupakan software simulasi jaringan komputer berbasis GUI yang bentuknya mirip dengan *Cisco Packet Tracer*. Perbedaannya terletak pada GNS3 yang mampu untuk mensimulasikan jaringan yang kompleks dikarenakan software ini menggunakan *operating system* asli dari perangkat jaringannya seperti cisco, alcatel-lucent dan juniper. Dengan GNS3, pengguna akan merasakan sensasi mengkonfigurasi *router* dalam dunia nyata secara langsung dibandingkan dengan menggunakan *Cisco Packet Tracer.*  Oleh karena banyaknya keuntungan yang dimiliki oleh software inilah yang membuat banyak orang yang menggunakannya, seperti para network engineer, administrator ataupun orang-orang yang sedang mengejar berbagai sertifikasi profesionalitas jaringan seperti Cisco CCNA, CCNP, dan lain sebagainya. [14]

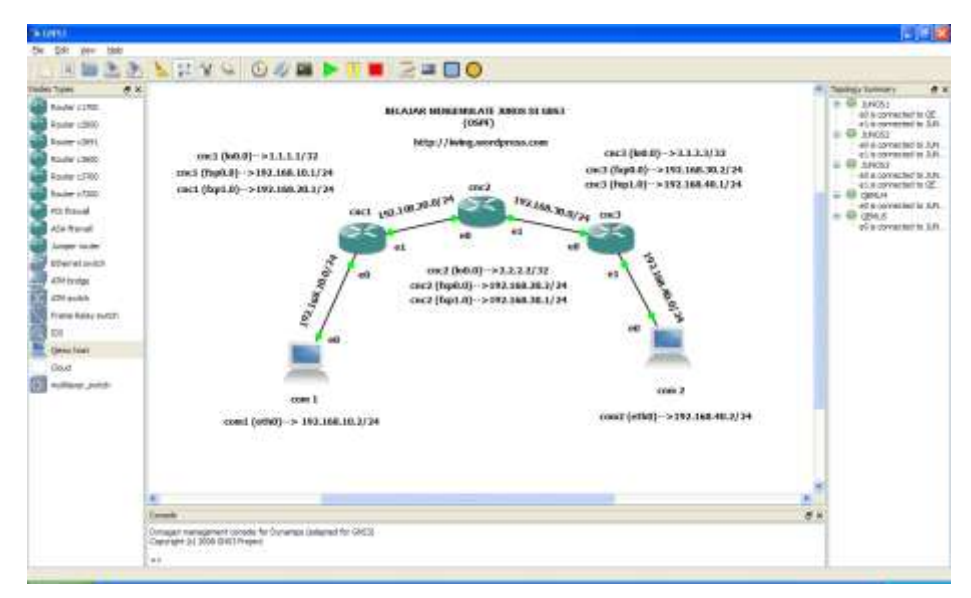

**Gambar 3.14** Contoh simulasi jaringan menggunakan GNS3

## <span id="page-33-0"></span>**3. 2 Kegiatan Kerja Praktik dan Pemodelan Sistem**

Untuk dapat membangun skenario jaringan VPLS dibutuhkan beberapa perangkat keras dan perangkat lunak pendukung yang menunjang penelitian ini agar dapat terselesaikan. Adapun perangkat keras (*hardware*) dan perangkat lunak (*software*) yang digunakan:

## **1. Perangkat Keras (***Hardware***)**

Perangkat keras yang dibutuhkan pada skenario jaringan penelitian ini adalah sebagai berikut:

| NO | <b>ALAT</b>  | TIPE                                           | <b>JUMLAH</b> |
|----|--------------|------------------------------------------------|---------------|
|    | Router       | Alcatel 7710 SR c12                            | 3             |
|    |              | <i>Traffic Generator</i>   Spirent Test Center | 2             |
|    | Traffic<br>& | (STC) SPT-9000A                                |               |
|    | Analyzer     |                                                |               |
|    | PC           | ASUS A450C                                     |               |

**Tabel 3.1** Daftar Perangkat Keras

Keterangan :

- *Router* digunakan sebagai node penyusun dan penghubung jaringan. Setiap domain terdiri dari dua *router* dimana *router* tersebut membentuk jaringan metro *Ethernet* berbasis VPLS.
- STC *Traffic generator* dan *traffic analyzer* digunakan untuk menyuntik aliran trafik ke dalam jaringan.
- PC digunakan untuk mengkonfigurasi dan meng-*capture* data.

#### **2. Perangkat Lunak (***Software***)**

Pada penelitian ini juga digunakan perangkat lunak yaitu :

| N <sub>O</sub> | <b>SOFTWARE</b>              | <b>KETERANGAN</b>              |
|----------------|------------------------------|--------------------------------|
|                | SR OS Router 7710 SR c12     | 7710 SR TiMOS-B-11.0.R9        |
|                | <b>Operating System (OS)</b> | Windows 8.0 64 bit             |
|                | Wireshark                    | Wireshark 1.12.4 64 bit        |
|                | Spirent Test Center (STC)    | Spirent Test Center Ver. 3.9.0 |
|                | GNS3                         | GNS3 Ver. 1.3.0                |

**Tabel 3.2** Daftar Perangkat Lunak

Keterangan :

- SR OS merupakan Service *Router* Operating System yang digunakan oleh *router* produksi Alcatel-Lucent.
- Wireshark merupakan *software* yang digunakan untuk meng*capture* data hasil scenario yang juga berfungsi untuk menganalisa hasil dari *capture*-an tersebut.
- Spirent Test Center (STC) merupakan software yang akan digunakan untuk membangkitkan trafik data dan juga sekaligus dapat digunakan untuk menganalisa trafik paket data yang sudah dibangkitkan tersebut.

#### **3.2.1 Simulasi Jaringan VPLS Menggunakan GNS3**

Pada penelitian ini dilakukan simulasi jaringan VPLS dengan menggunakan software GNS3 sebelum selanjutnya diimplementasikan pada *router* metro ethernet. Berikut skenario jaringan yang disimulasikan:

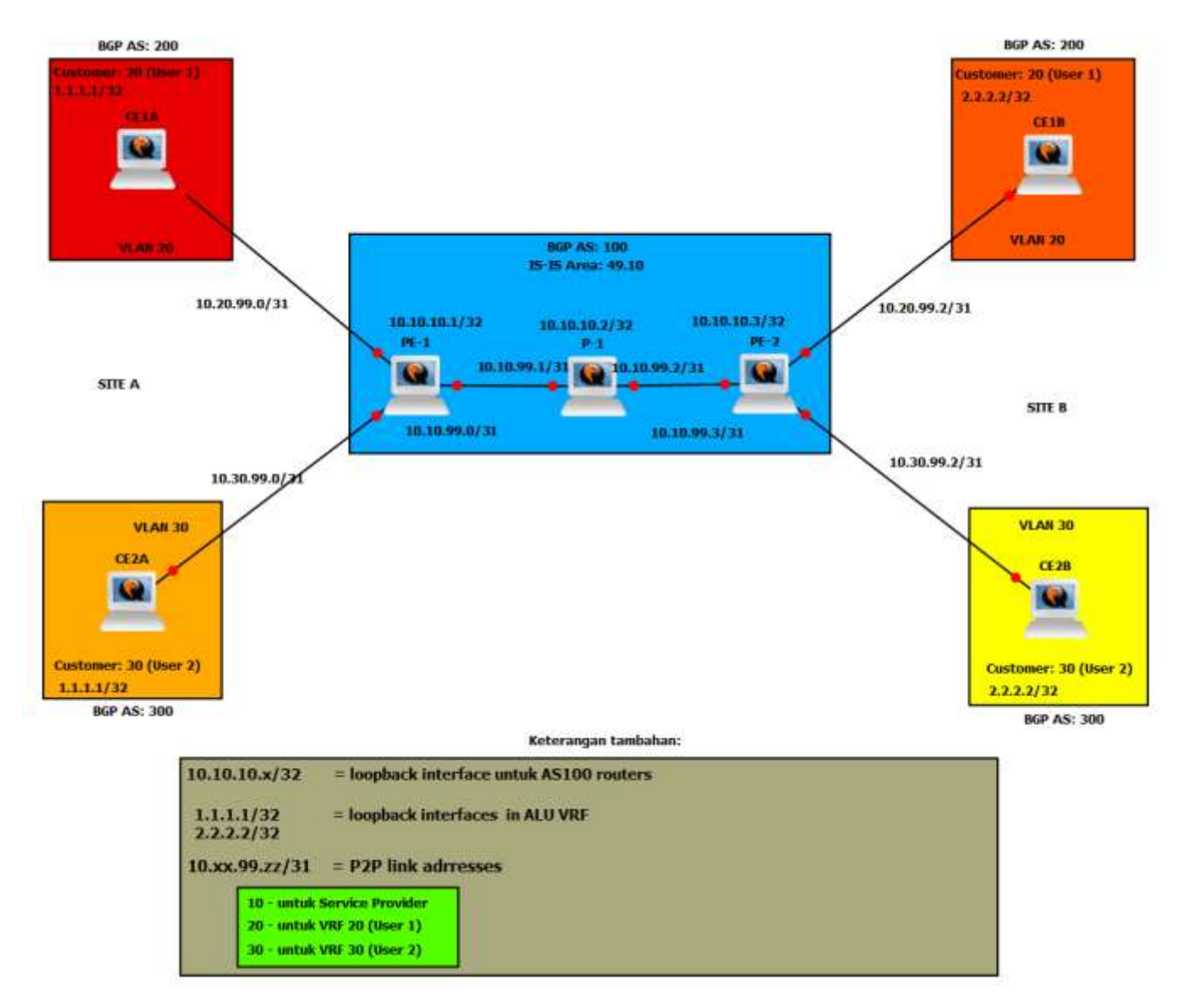

**Gambar 3.15** Simulasi GNS3

<span id="page-35-0"></span>Berikut hasil *capture* konfigurasi jaringan pada simulator GNS3:

#### **3.2.1.1 Konfigurasi pada PE-1**
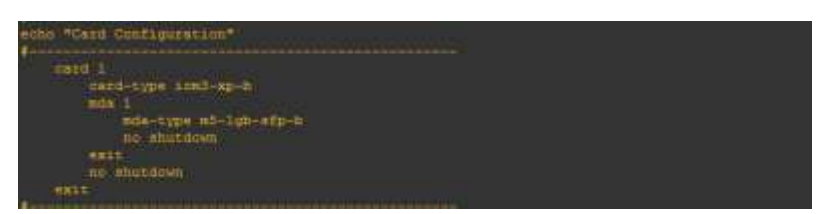

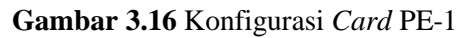

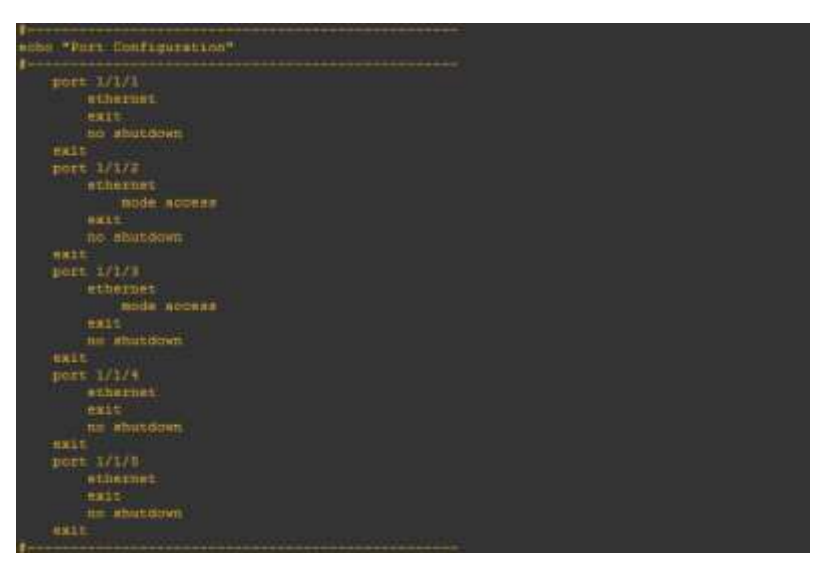

**Gambar 3.17** Konfigurasi *Port* PE-1

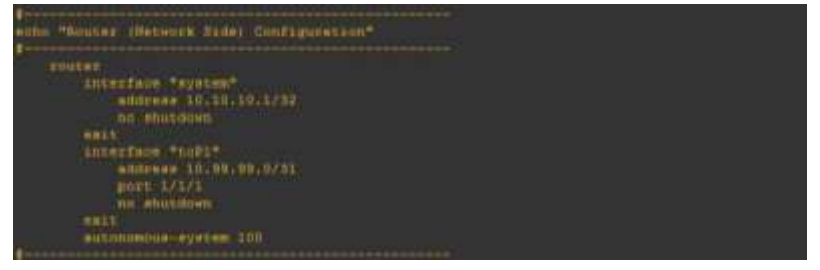

**Gambar 3.18** Konfigurasi *Interface Address* PE-1

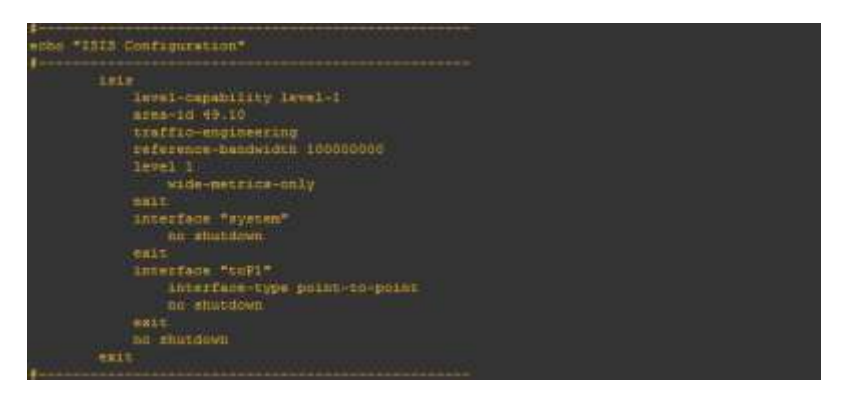

**Gambar 3.19** Konfigurasi ISIS PE-1

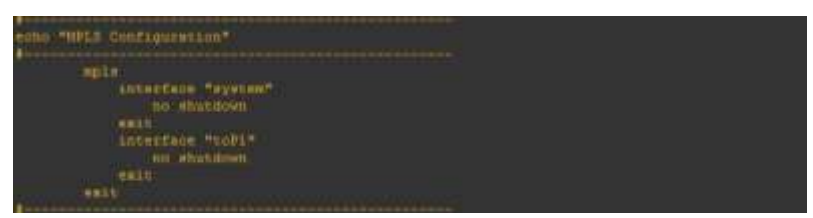

**Gambar 3.20** Konfigurasi MPLS PE-1

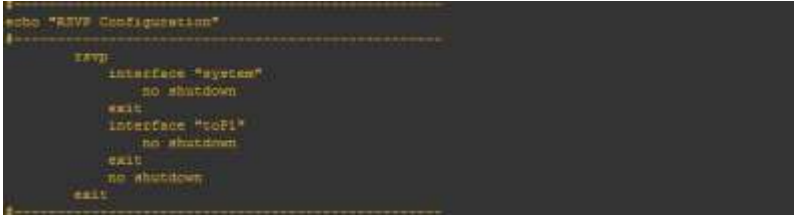

**Gambar 3.21** Konfigurasi RSVP PE-1

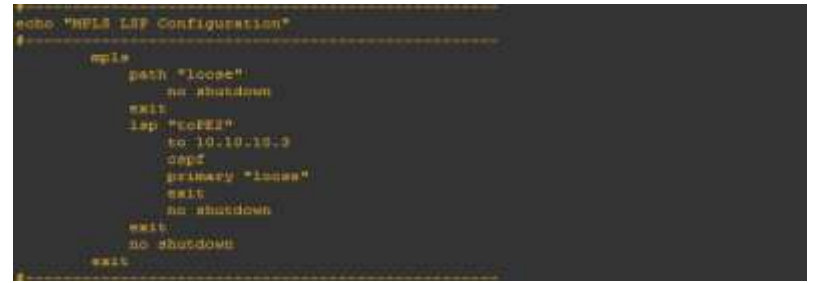

**Gambar 3.22** Konfigurasi MPLS LSP PE-1

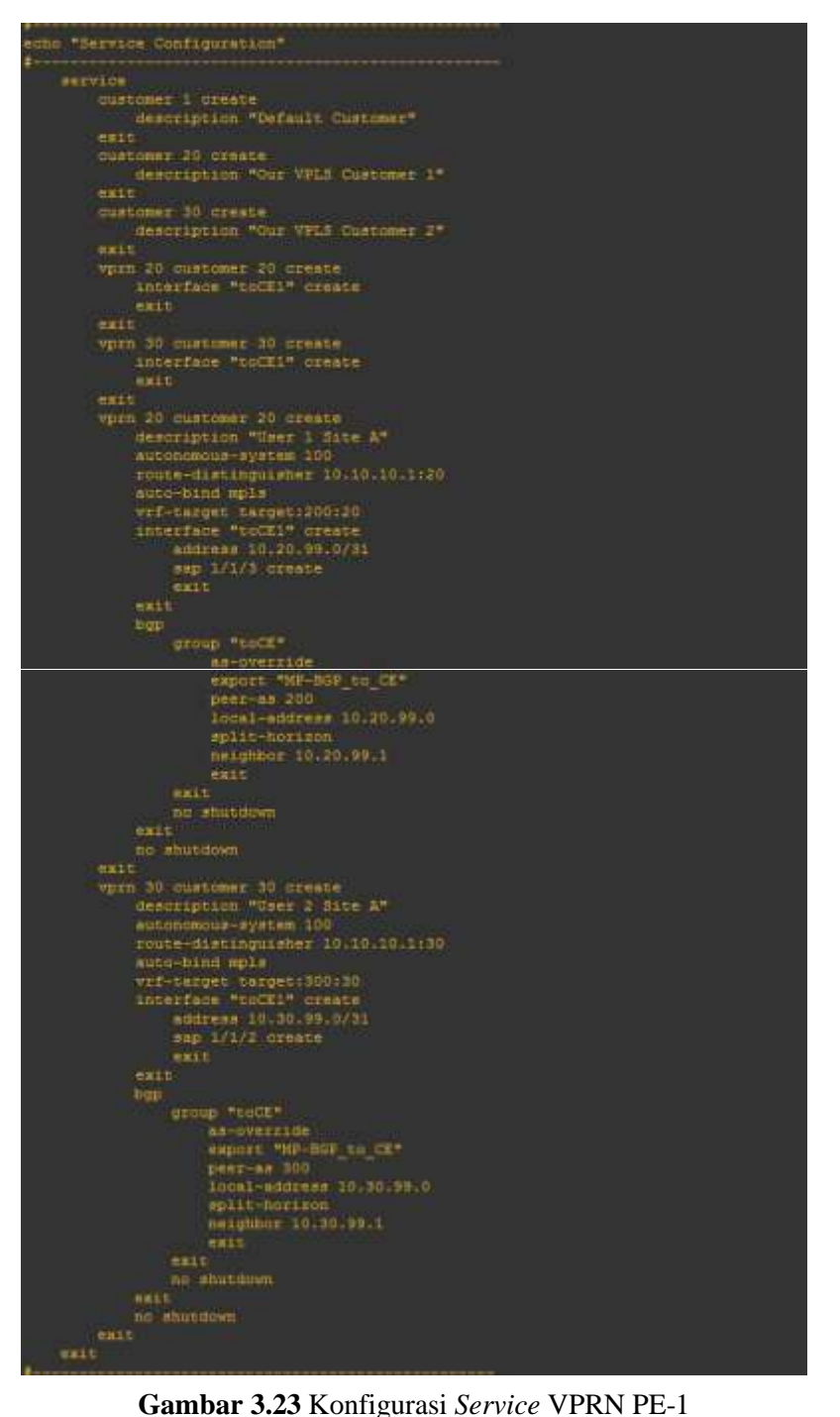

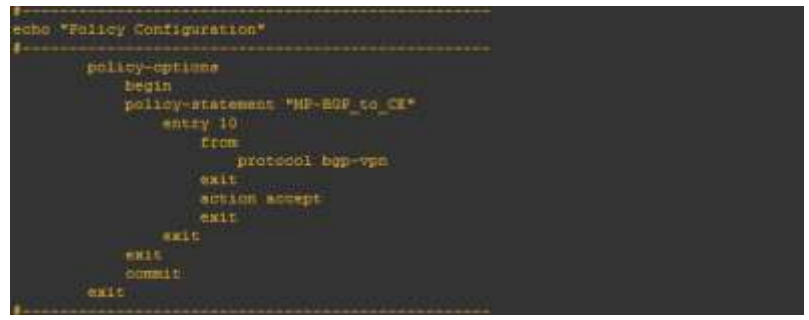

**Gambar 3.24** Konfigurasi *Policy* PE-1

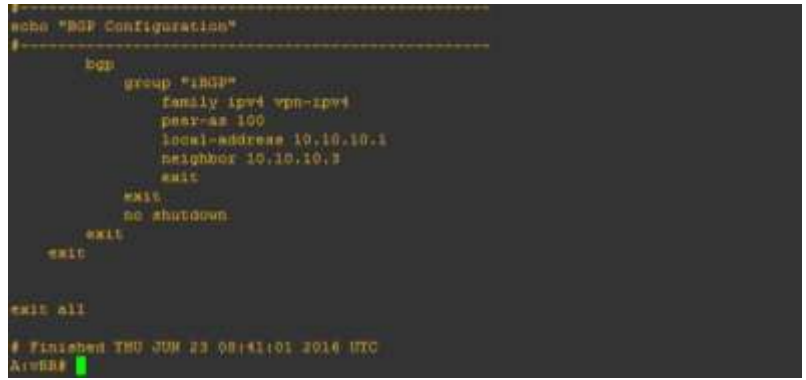

**Gambar 3.25** Konfigurasi BGP PE-1

# **3.2.1.2 Konfigurasi pada P-1**

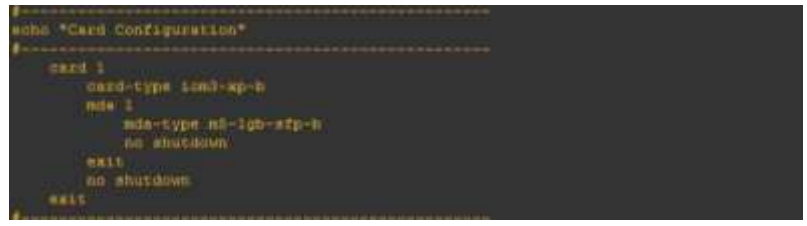

**Gambar 3.26** Konfigurasi *Card* P-1

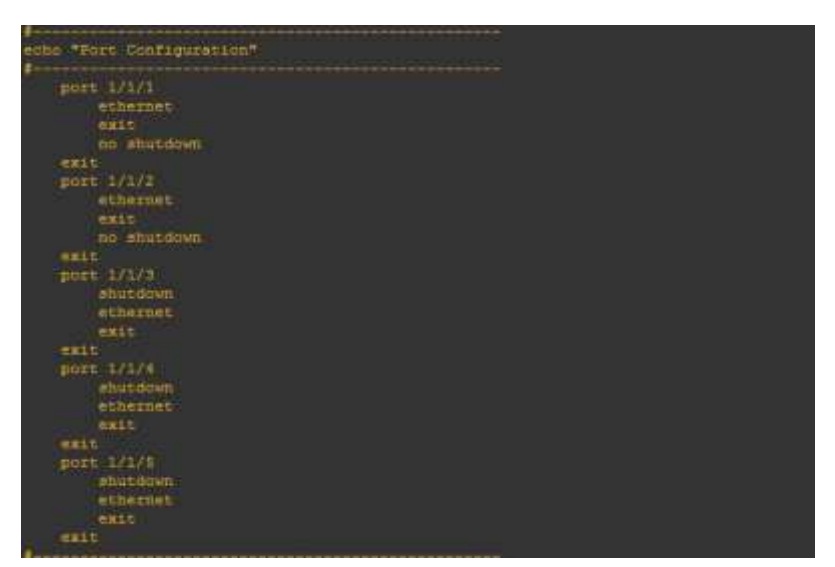

**Gambar 3.27** Konfigurasi *Port* P-1

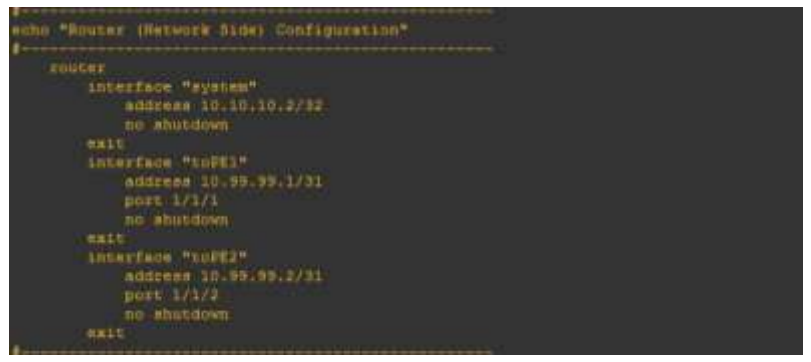

**Gambar 3.28** Konfigurasi *Interface Address* P-1

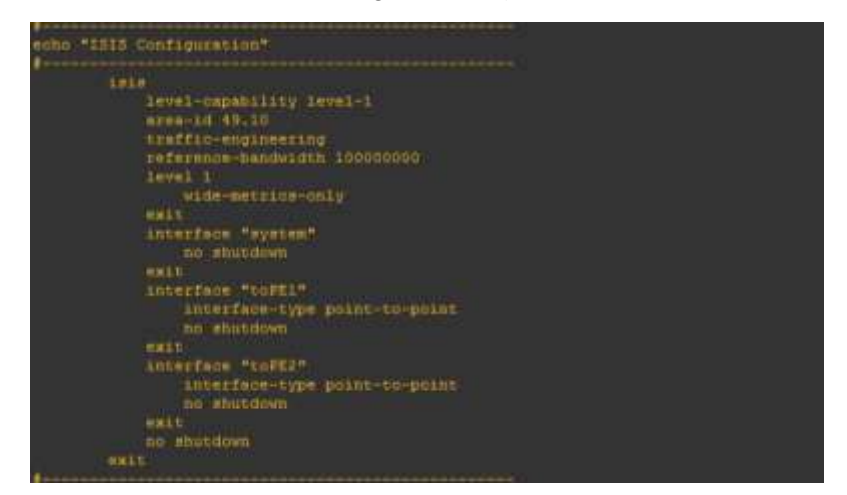

**Gambar 3.29** Konfigurasi ISIS P-1

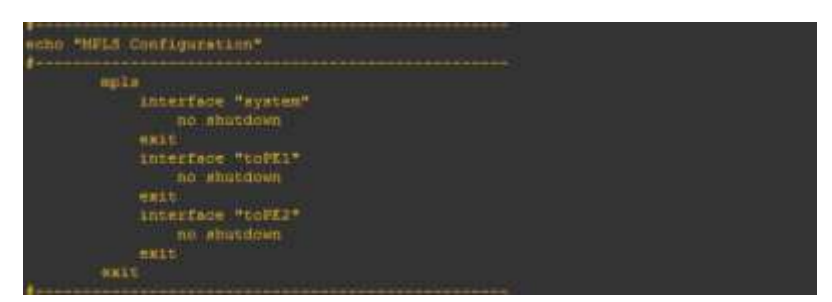

**Gambar 3.30** Konfigurasi MPLS P-1

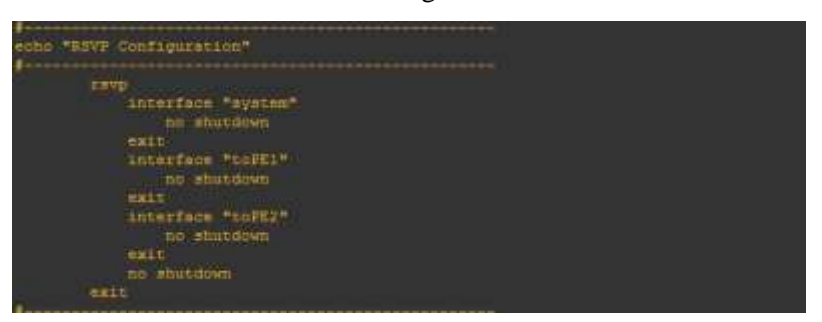

**Gambar 3.31** Konfigurasi RSVP P-1

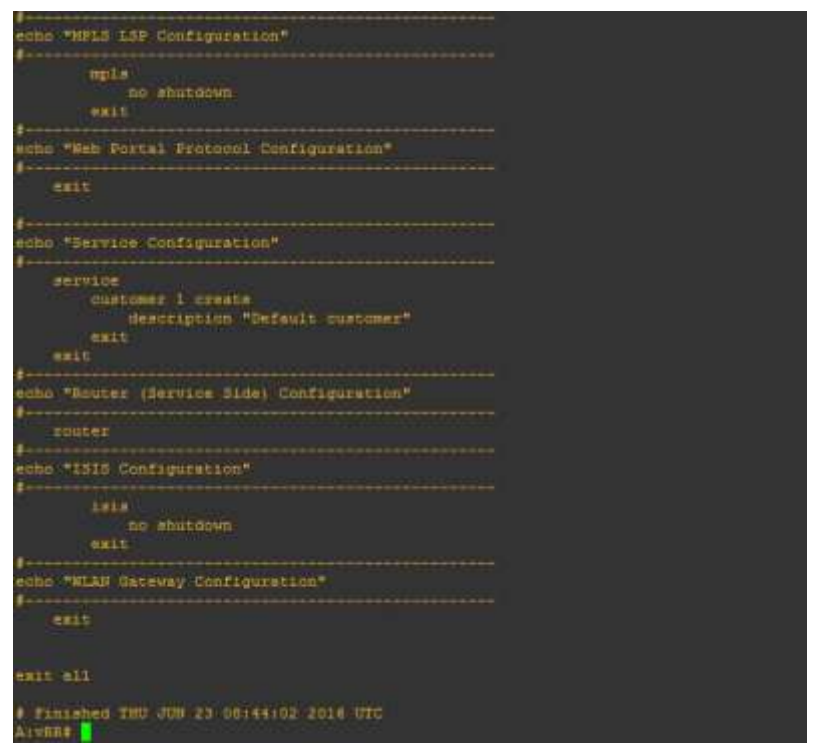

**Gambar 3.32** Konfigurasi MPLS LSP P-1

**3.2.1.3 Konfigurasi pada PE-2**

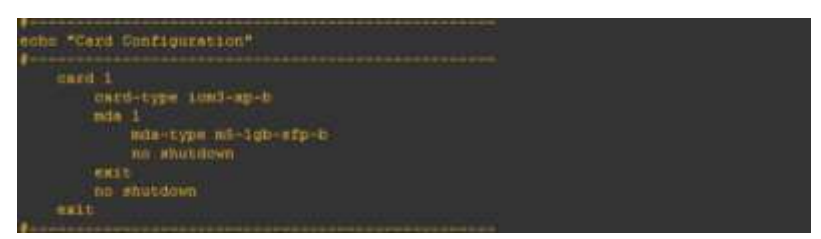

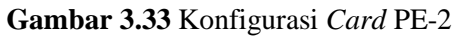

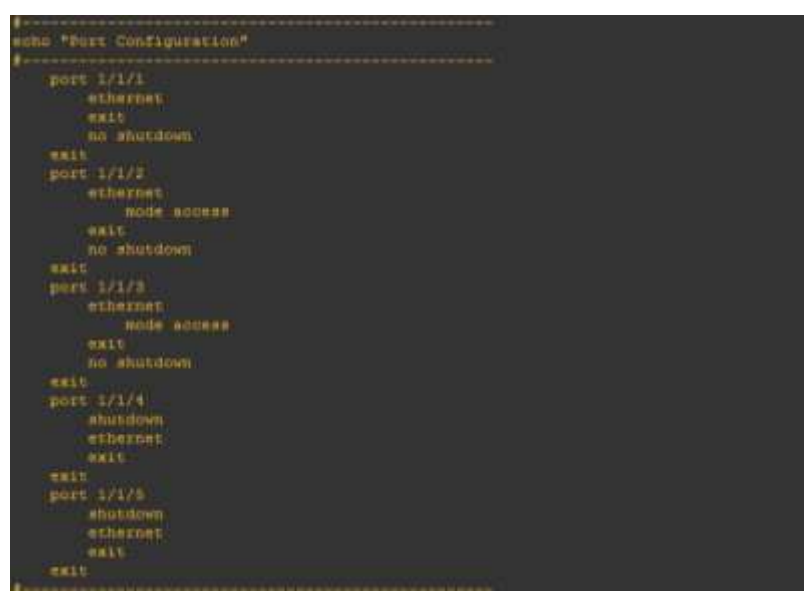

**Gambar 3.34** Konfigurasi *Port* PE-2

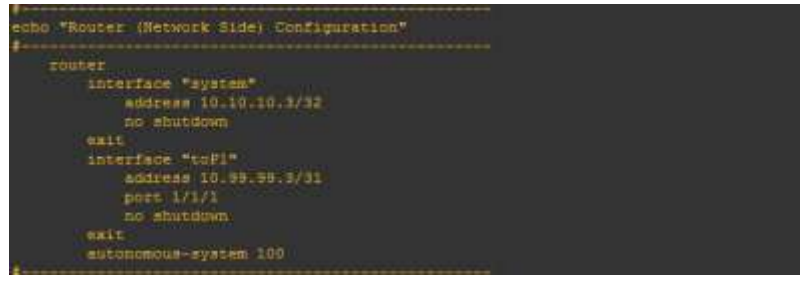

**Gambar 3.35** Konfigurasi *Interface Address* PE-2

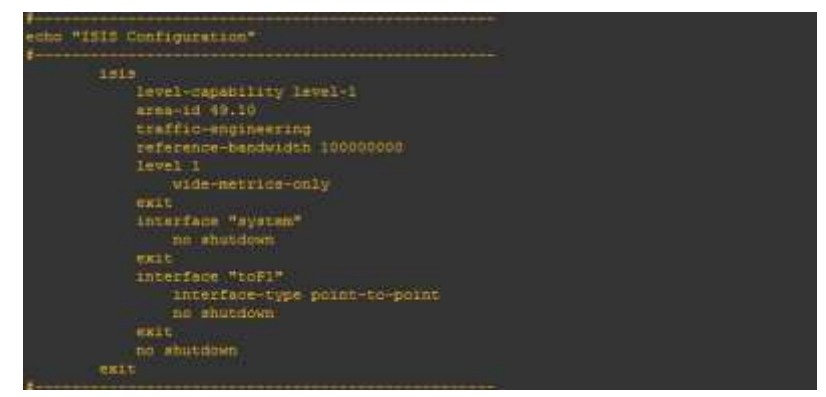

**Gambar 3.36** Konfigurasi ISIS PE-2

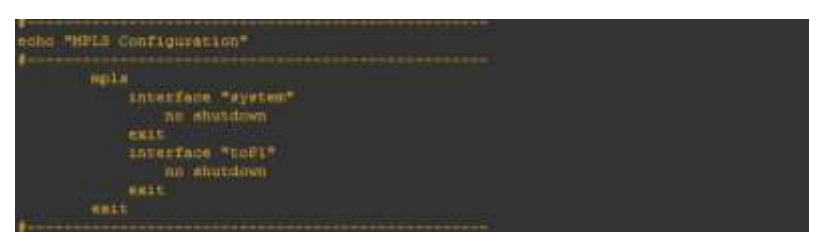

**Gambar 3.37** Konfigurasi MPLS PE-2

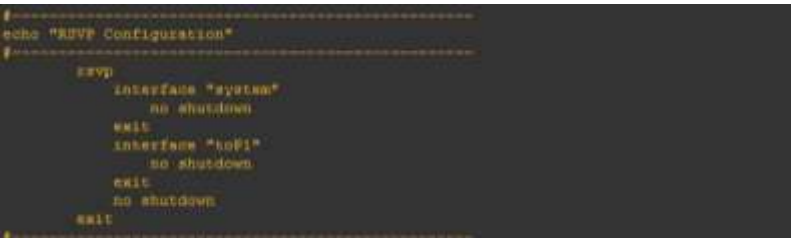

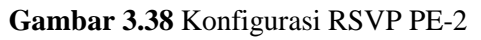

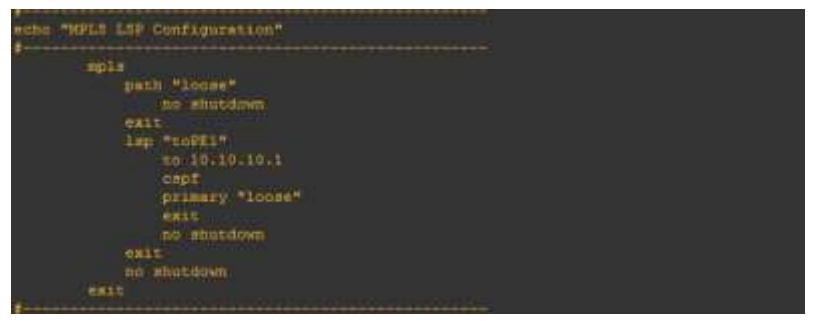

**Gambar 3.39** Konfigurasi MPLS LSP PE-2

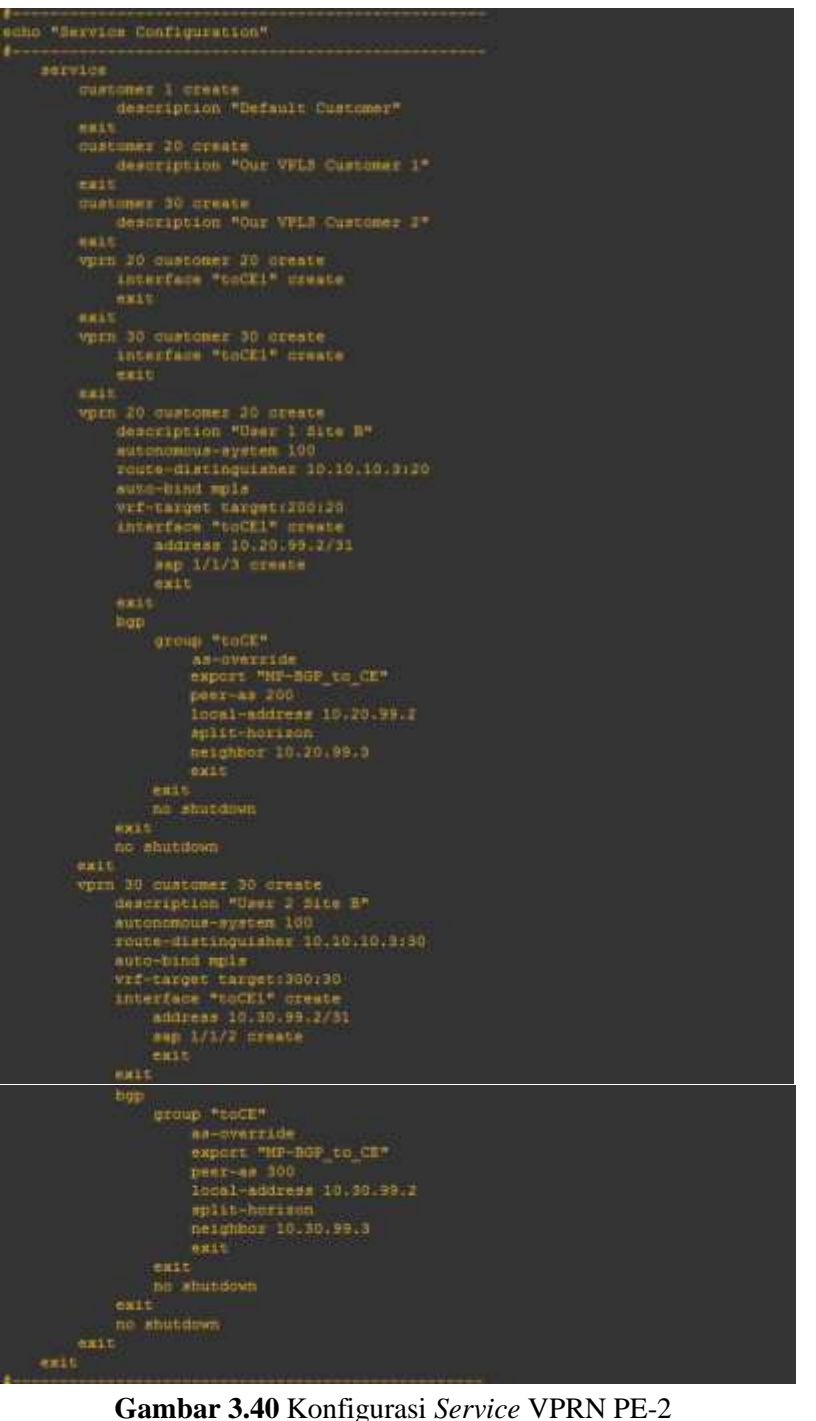

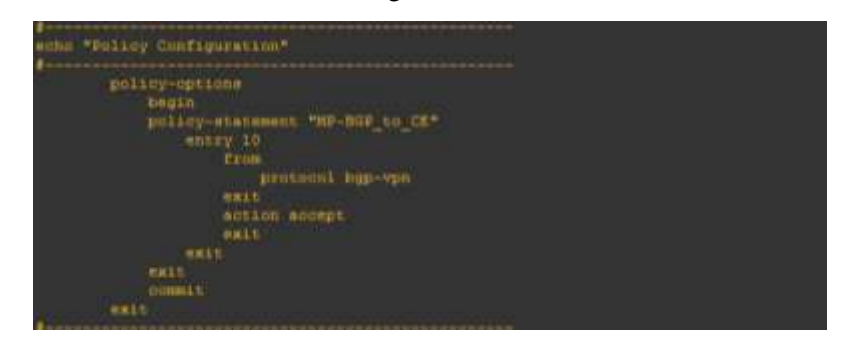

**Gambar 3.41** Konfigurasi *Policy* PE-2

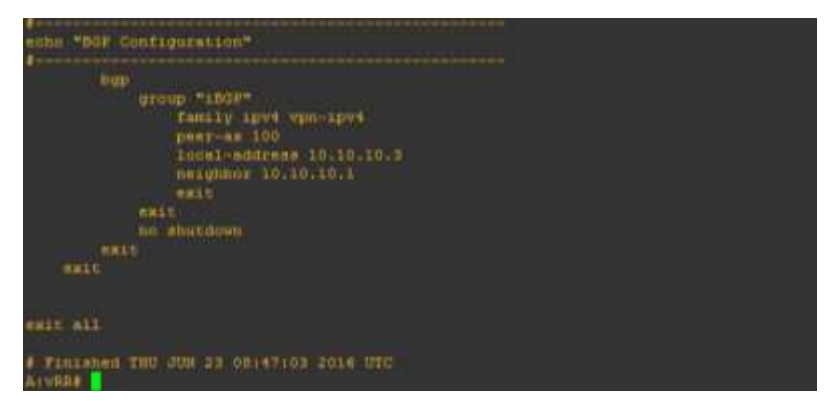

**Gambar 3.42** Konfigurasi BGP PE-2

#### **3.2.2 Implementasi Jaringan VPLS pada** *Router* **ME Alcatel-Lucent**

Cara mengkonfigurasi *Router* ME ALU adalah dengan menggunakan software putty ataupun telnet yang merupakan software asli di dalam laptop. Caranya adalah dengan menuliskan "telnet[spasi][ip *router*]".

Skenario jaringan yang digunakan sama seperti pada simulasi, hanya saja alamat IP yang digunakan berbeda.

#### **3.2.2.1 Konfigurasi pada ME-1**

| ш                            | Telnet 10.14.19.11                                              | Θ | -33 |
|------------------------------|-----------------------------------------------------------------|---|-----|
| *A:7710-RDC01>config# router | କി:7710-RDC01>config>router# info                               |   | ۸   |
| echo "IP Configuration"      |                                                                 |   |     |
|                              |                                                                 |   |     |
| interface "a"<br>exit        | no shutdown                                                     |   |     |
| interface "no"               | shutdown                                                        |   |     |
| exit                         | interface "port1/1/1"                                           |   |     |
|                              | no shutdown                                                     |   |     |
| exit                         | interface "port1/1/2"<br>no shutdown                            |   |     |
| exit                         |                                                                 |   |     |
|                              | interface "porti/i/4"<br>no shutdown                            |   |     |
| exit                         | interface "port1/1/5"<br>no shutdown                            |   |     |
| exit                         |                                                                 |   |     |
|                              | interface "sysKP"                                               |   |     |
|                              | address 10.10.10.10/32<br>description "Trial KP"<br>no shutdown |   |     |
| exit                         |                                                                 |   |     |
|                              | interface "sysKP1"<br>shutdown                                  |   |     |
| exit                         | interface "system"                                              |   |     |
|                              | address 10.9.9.1/32                                             |   |     |
|                              | description "TA Filipi"<br>no shutdown                          |   |     |
| exit                         |                                                                 |   |     |
|                              | interface "to-7710-RDC02"                                       |   |     |
|                              | address 12.12.12.1/24<br>description "TA Filipi"                |   |     |
|                              | port 1/1/1                                                      |   |     |
|                              | no shutdown                                                     |   |     |
| exit                         | interface "to-7710-RDC03"                                       |   |     |
|                              | shutdown                                                        |   |     |
|                              | address 172.0.2.2/30                                            |   |     |
| exit                         | interface "toME2"                                               |   |     |
|                              | address 10.10.12.1/24                                           |   |     |
|                              | description "Trial KP"<br>no shutdown                           |   |     |
| exit                         |                                                                 |   |     |
| interface "w"                | no shutdown                                                     |   |     |
| exit                         | autonomous-system 100                                           |   |     |
|                              | Press any key to continue (Q to quit)                           |   | w   |

**Gambar 3.43** Konfigurasi IP ME-1

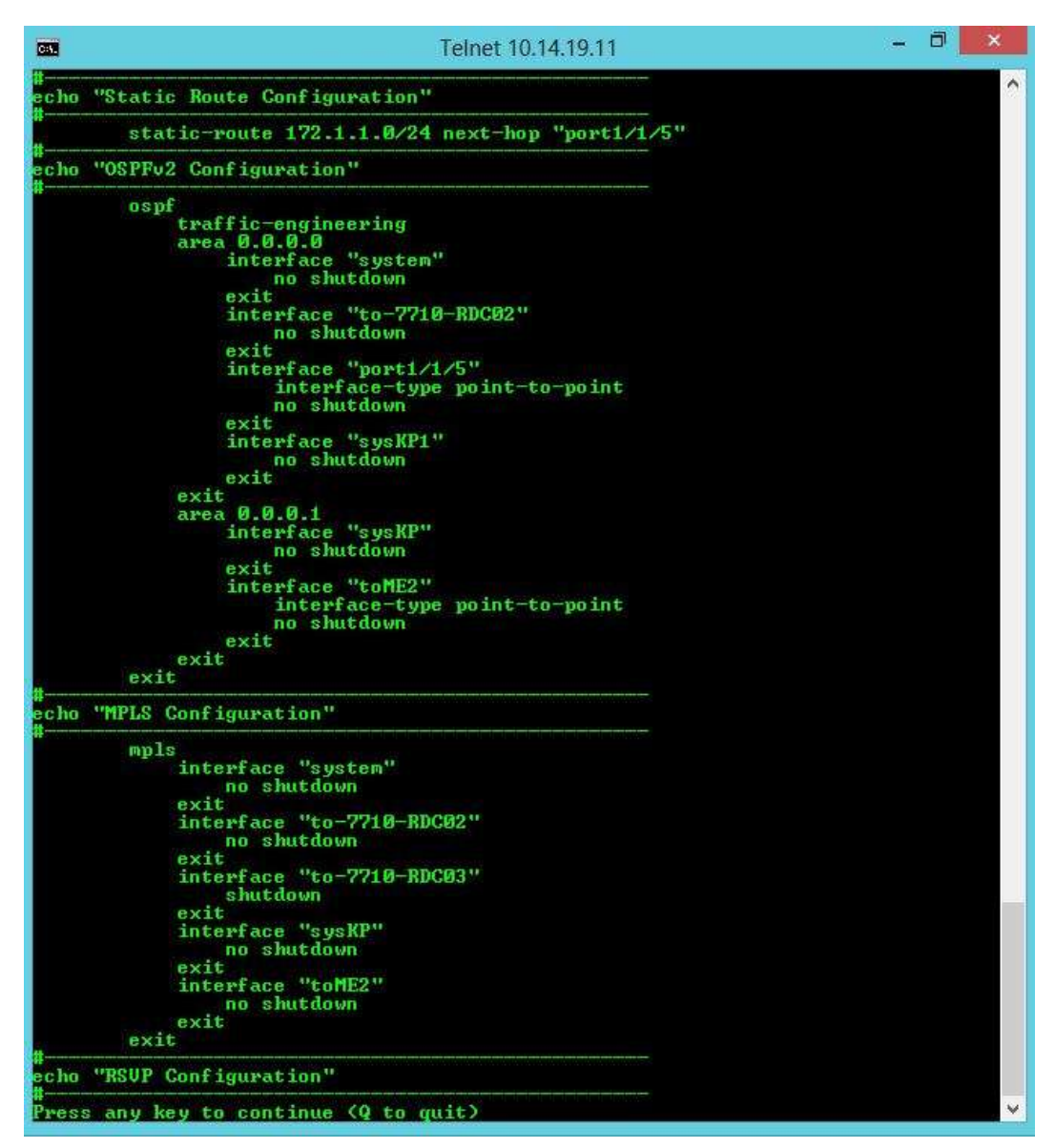

**Gambar 3.44** Konfigurasi OSPF dan MPLS ME-1

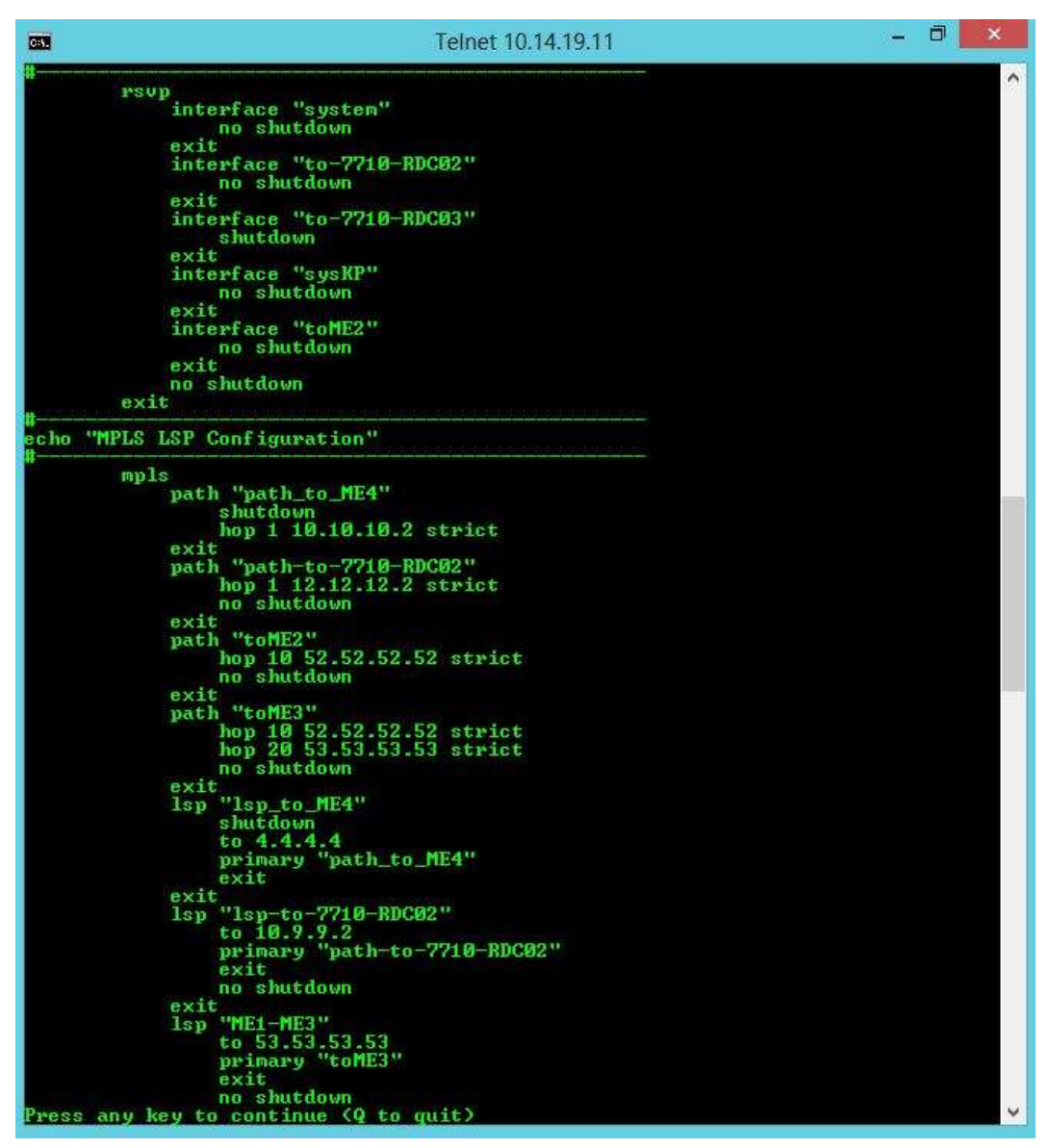

**Gambar 3.45** Konfigurasi RSVP dan MPLS LSP ME-1

| Telnet 10.14.19.11<br><b>CO</b>                                                                                                    | ð | $\times$ |
|----------------------------------------------------------------------------------------------------|---|----------|
| no shutdown<br>exit<br>1sp "ME1-ME2"<br>to 52.52.52.52<br>primary "toME2"<br>exit.<br>no shutdown<br>exit<br>lsp "inf"<br>shutdown<br>exit<br>no shutdown<br>exit                                                                                                    |   | $\wedge$ |
| echo "LDP Configuration"                                                                                                    |   |          |
| ldp<br>implicit-null-label<br>interface-parameters<br>interface "to-7710-RDC02"<br>exit<br>interface "port1/1/5"<br>exit<br>interface "toME2"<br>exit<br>exit<br>targeted-session<br>peer 2.2.2.2<br>exit<br>peer 6.6.6.6<br>exit<br>peer 10.9.9.2<br>exit<br>peer 12.12.12.12<br>exit<br>ext<br>no shutdown<br>exit |   |          |
| echo "Policy Configuration"                                                                                                    |   |          |
| policy-options<br>begin<br>prefix-list "1"<br>prefix 10.10.10.10/32 exact<br>prefix 124.1.1.0/24 exact<br>exit<br>policy-statement "alu"<br>entry 10<br>from<br>prefix-list "1"<br>ext<br>to<br>protocol bgp<br>exit                                                                                                 |   |          |
| action accept<br>origin igp<br>Press any key to continue (Q to quit)                                                                                                    |   |          |

**Gambar 3.46** Konfigurasi LDP ME-1

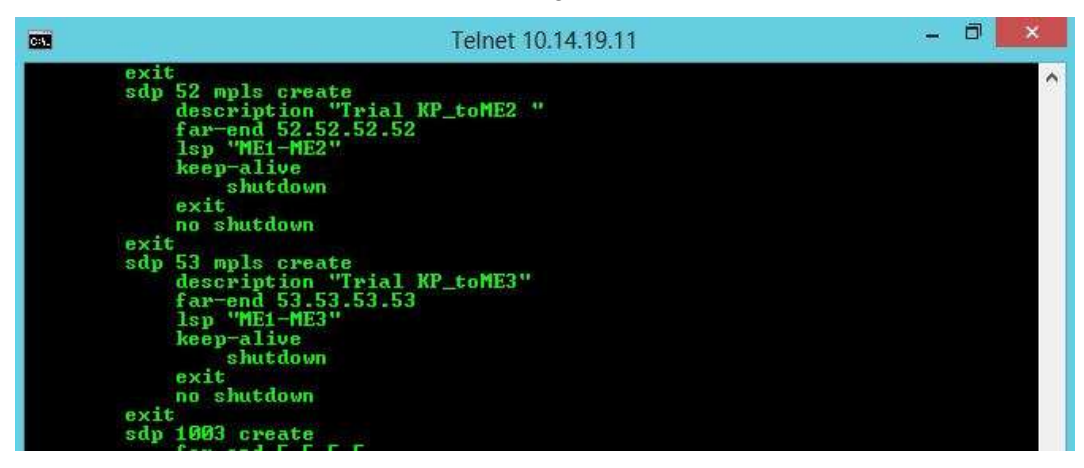

**Gambar 3.47** Konfigurasi *Service* SDP ME-1

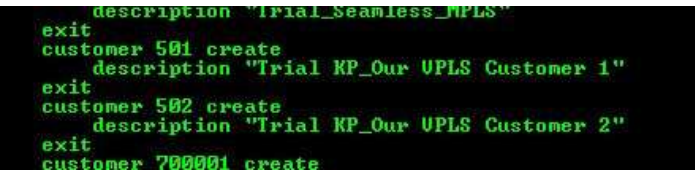

**Gambar 3.48** Create Customer ME-1

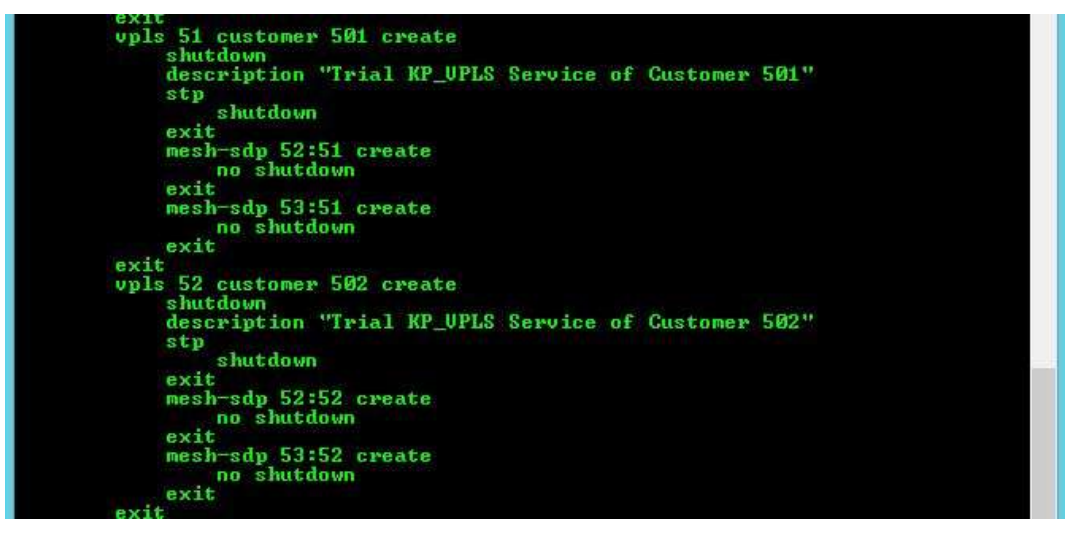

**Gambar 3.49** Create VPLS *Service* dan *Bind* SDP ke VPLS *Service* ME-1

**3.2.1.2 Konfigurasi pada ME-2** 

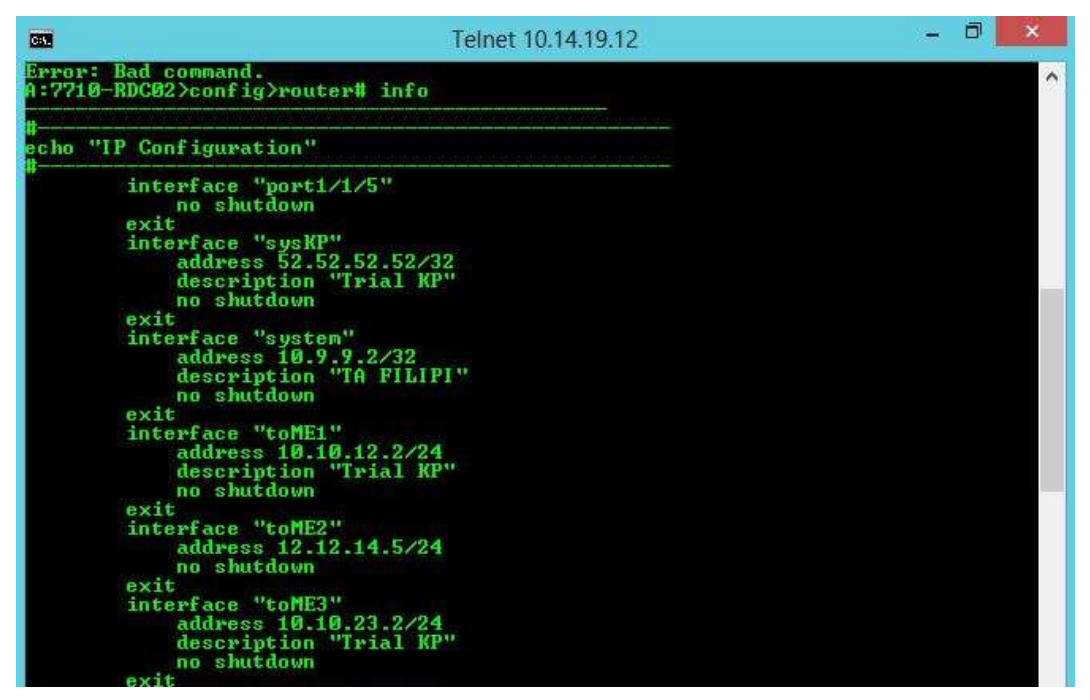

**Gambar 3.50** Konfigurasi IP ME-2

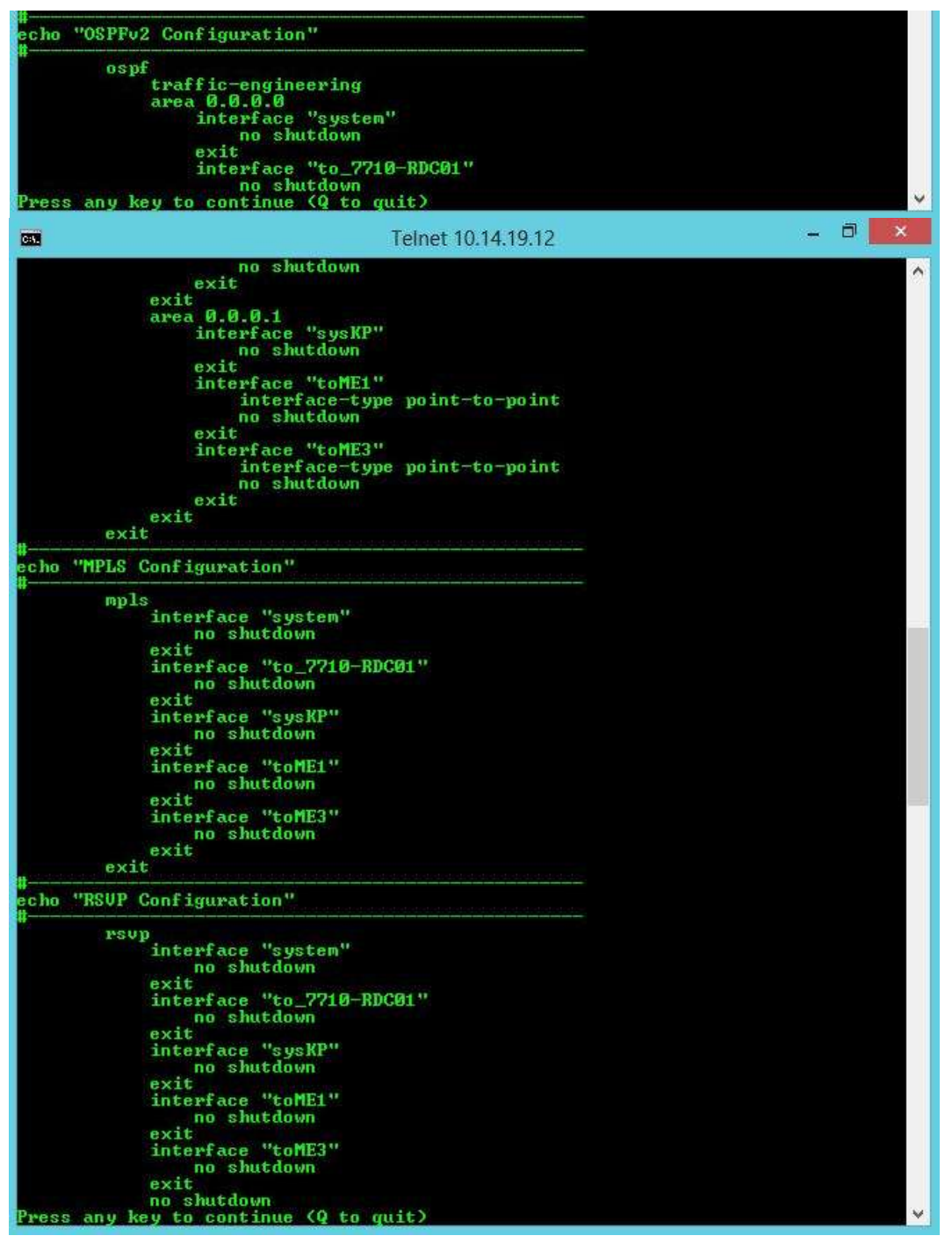

**Gambar 3.51** Konfigurasi OSPF, MPLS dan RSVP ME-2

| <b>CO</b> | Telnet 10.14.19.12                                                                                                    | ð | $\boldsymbol{\times}$ |  |
|-----------|----------------------------------------------------------------------------------------------------|---|-----------------------|--|
|           | no shutdown<br>exit                                                                                                    |   | ۸                     |  |
|           | echo "MPLS LSP Configuration"                                                                                                    |   |                       |  |
|           | mpls<br>path "loose"<br>shutdown<br>exit<br>path "path-to-7710-RDC01"<br>hop 1 12.12.12.1 strict<br>no shutdown<br>exit<br>path "toME1"<br>hop 10 51.51.51.51 strict<br>no shutdown<br>exit<br>path "toME3"<br>hop 10 53.53.53.53 strict<br>no shutdown<br>exit<br>lsp "lsp-to-7710-RDC01"<br>to $10.9.9.1$<br>primary "path-to-7710-RDC01"<br>ext<br>no shutdown<br>exit<br>1sp "ME2-ME1"<br>to $51.51.51.51$<br>primary "toME1"<br>exit<br>no shutdown<br>ext |   |                       |  |
|           | 1sp "ME2-ME3"<br>to 53.53.53.53<br>primary "toME3"<br>ext<br>no shutdown<br>exit<br>no shutdown<br>exit                                                                                                    |   |                       |  |
|           | echo "LDP Configuration"                                                                                                    |   |                       |  |
|           | 1dp<br>interface-parameters<br>interface "to_7710-RDC01"<br>exit<br>interface "toME1"<br>exit<br>interface "toME3"<br>ext<br>exit<br>targeted-session<br>peer 10.9.9.1<br>exit<br>exit                                                                                                    |   |                       |  |
|           | Press any key to continue (Q to quit)                                                                                                    |   |                       |  |

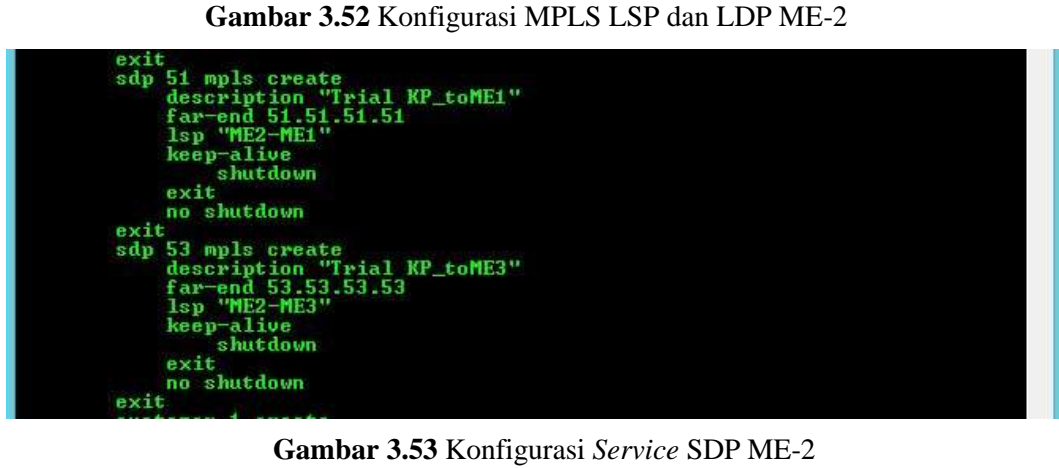

#### **3.2.2.3 Konfigurasi pada ME-3**

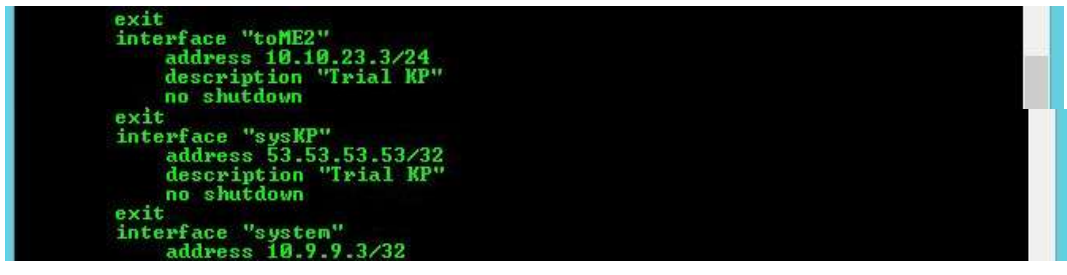

**Gambar 3.54** Konfigurasi IP ME-3

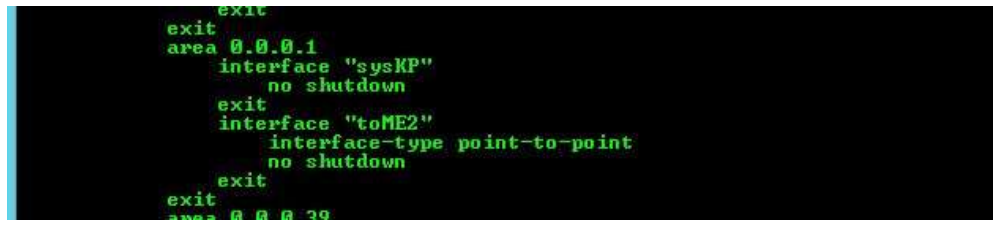

**Gambar 3.55** Konfigurasi OSPF ME-3

xit exit<br>
interface "sysKP"<br>
no shutdown<br>
sxit<br>
interface "toME2"<br>
no shutdown<br>
exit

**Gambar 3.56** Konfigurasi MPLS ME-3

| exit              |
|-------------------|
| interface "sysKP" |
| no shutdown       |
| exit              |
| interface "toME2" |
| no shutdown       |
| exit              |

**Gambar 3.57** Konfigurasi RSVP ME-3

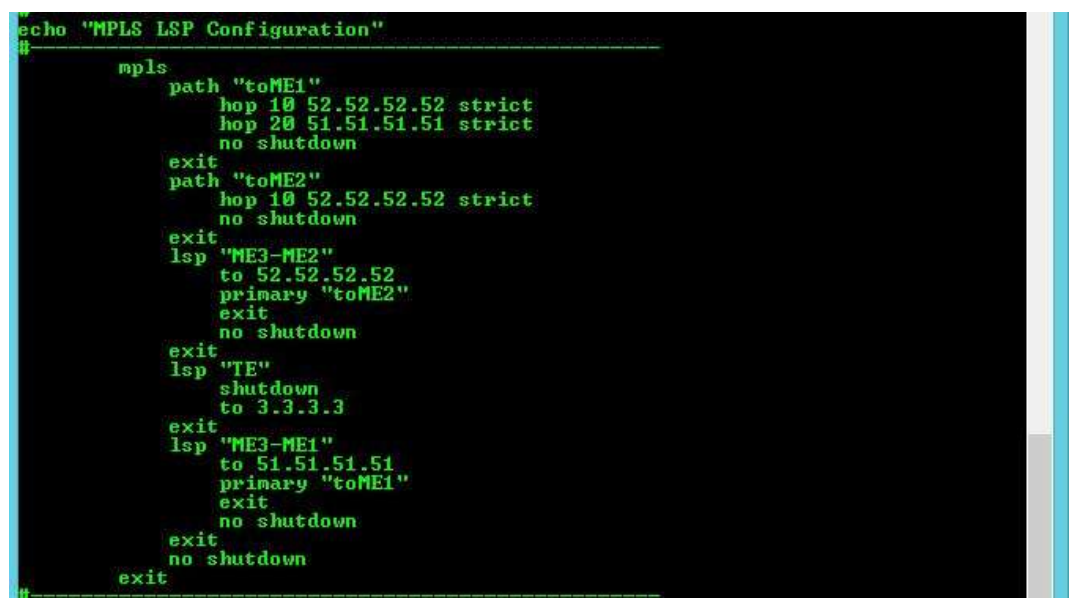

**Gambar 3.58** Konfigurasi MPLS LSP ME-3

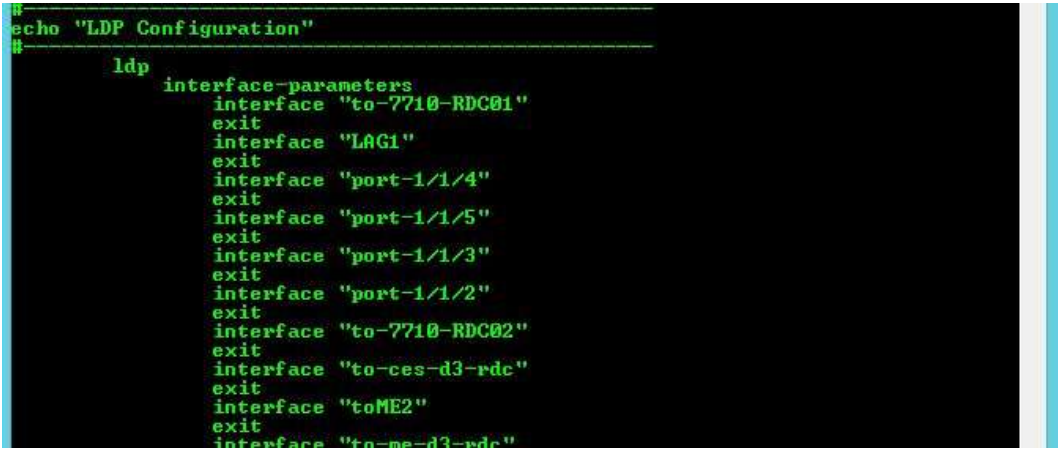

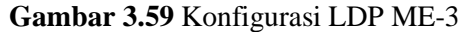

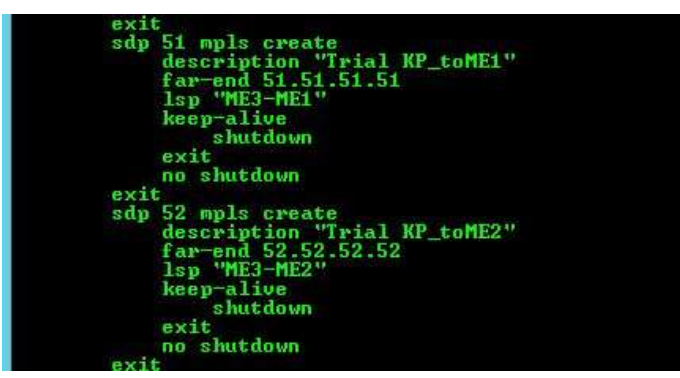

**Gambar 3.60** Konfigurasi *Service* SDP ME-3

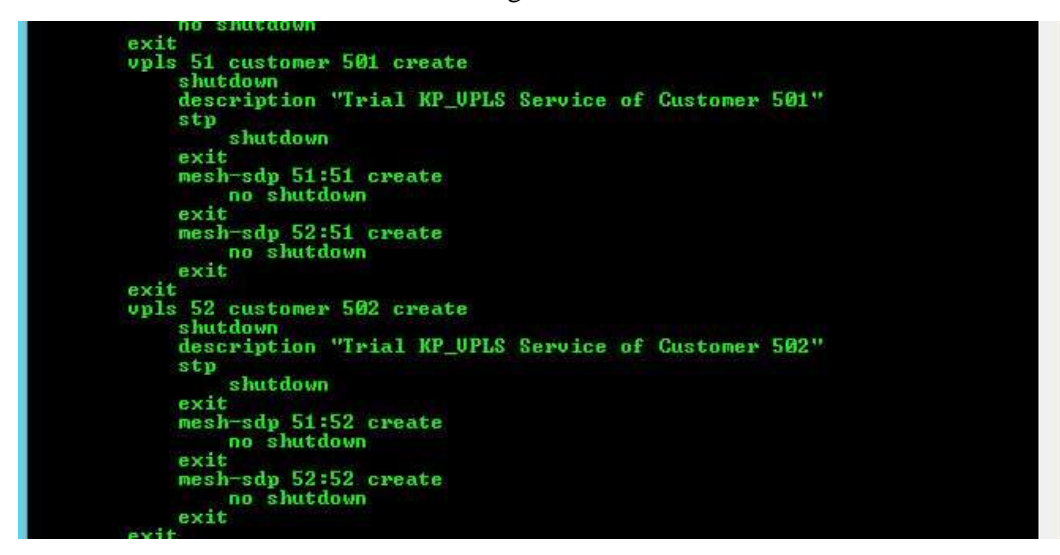

**Gambar 3.61** Konfigurasi VPLS Service dan Bind SDP ke VPLS Service ME-3

#### **3.3 Pembahasan Kritis**

Pada saat pengerjaan kerja praktik, sebenarnya telah ada perubahan bentuk jaringan yang diuji, dimana sebelumnya bentuk jaringan adalah sebagai berikut:

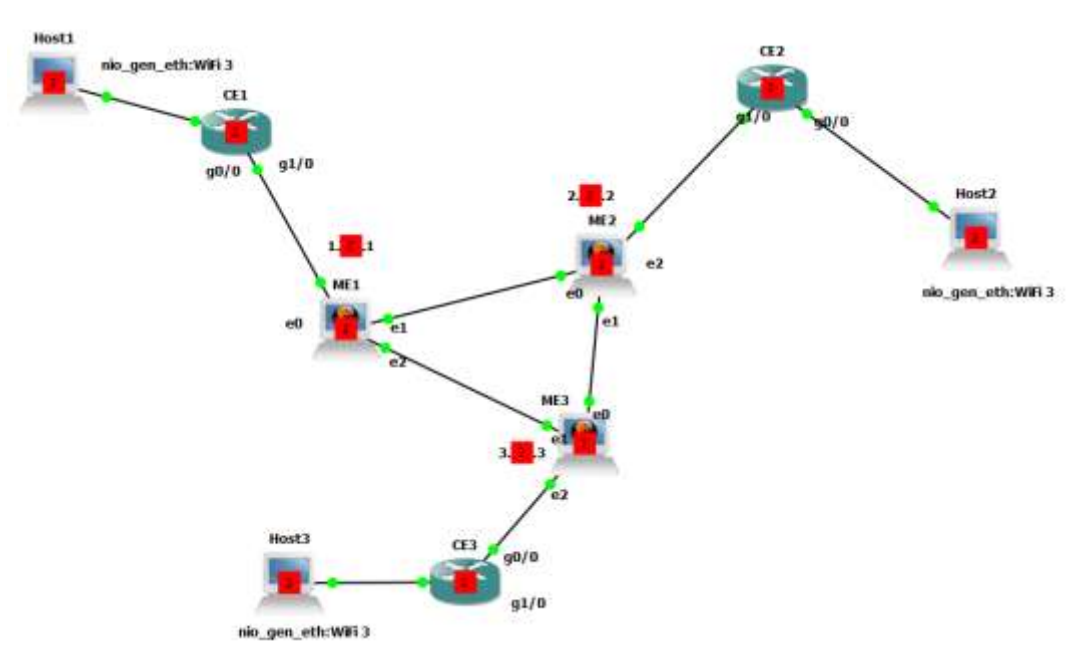

dimana pada gambar diatas tidak ada router metro ethernet yang bertugas sebagai *Provider*, semua bertugas sebagai *Provider Edge*. Padahal *provider* sangatlah dibutuhkan sebagai router transit LSR pada jaringan utama. Hal inilah yang kemudian saya mengusulkan kepada pembimbing lapangan untuk melakukan pengubahan skema jaringan yang akan diuji menjadi seperti sekarang.

Melalui kerja praktik ini penulis banyak mendapatkan ilmu dan pengalaman baru, seperti:

- 1. Pengetahuan mendalam tentang IP/MPLS VPN.
- 2. Pengetahuan mendalam tentang VPLS.
- 3. Mengenal banyak jenis *router Metro Ethernet* yang digunakan di kantor Telkom Geger Kalong, khususnya *router* ME yang terdapat di ruang V6 Oasis.
- 4. Mengenal jajaran pegawai kantor Telkom terkhusus orang-orang yang bekerja di Divisi Digital Service bagian Broadband Core Network.
- 5. Bertemu dengan orang-orang asing dari Huawei, ZTE dan DataComm yang sedang melakukan proyek di ruang V6, sekaligus mendapatkan cerita-cerita menarik ketika bercengkrama dengan mereka.
- 6. Mendapatkan teman-teman baru, yang juga melakukan KP di tempat ini.
- 7. Mengetahui dan memahami cara mengkonfigurasi berbagai jenis *router*, seperti Alcatel-Lucent, Cisco, Juniper, dll.

# **BAB IV**

# **KESIMPULAN DAN SARAN**

#### **4.1 Kesimpulan**

Berdasarkan pada apa yang telah diuraikan sebelumnya, dapat ditarik beberapa kesimpulan, yaitu:

- 1. VPLS merupakan teknologi layer 2 yang bersifat *multipoint-to-multipoint* VPN yang dapat mengkoneksikan beberapa sites (daerah-daerah yang terpisah jarak) dengan menggunakan *bridging domain*. Pelanggan seolaholah akan berada dalam satu segmen jaringan lokal LAN yang sama, walaupun secara kondisi geografisnya berjauhan.
- 2. Komponen penting pada arsitektur VPLS terdiri dari *Service Access Point* (SAP) sebagai gateway jaringan VPLS dan *non*-VPLS, *Pseudowire* (PW) yaitu gateway antar *router* PE pada jaringan VPLS, *Service Destination Point* (SDP) sebagai tunnel antar 2 buah *router* PE pada jaringan VPLS, dan *Forwarding Database* (FDB) yang berisi tabel perutingan *router* ke tujuan yang didasarkan pada *MAC Address* perangkat.
- 3. Layanan VPLS merupakan cara yang tepat dalam menjawab kebutuhan para perusahaan yang menginginkan layanan komunikasi data yang terjamin privasinya dengan kecepatan tinggi dan QoS yang terjamin pula, dimana pada dasarnya VPLS bekerja seperti single bridge domain yang menggunakan IP/MPLS VPN sebagai backbonenya. Dari hal inilah yang membuat karakteristik VPLS memiliki keuntungan yang mirip dengan MPLS, seperti *flexibility, scalable, resiliency dan reliability.*
- 4. Dengan menggunakan layanan VPLS, didapatkan hasil delay calculation yang lebih kecil jika dibandingkan dengan MPLS, dan tabel routing yang lebih sedikit juga jika dibandingkan dengan teknologi pendahulunya itu.
- 5. Adapun beberapa keuntungan yang dimiliki VPLS adalah sebagai berikut:
	- Memiliki *Throughput* dengan *bandwidth* yang besar
	- Dengan menggunakan Ethernet dapat menekan biaya produksi jika dibandingkan dengan penggunaan ATM, TDM dan Frame Relay.
- IP dan arsitektur routing dapat secara bebas didesain oleh pengguna.
- Mempunyai kemampuan untuk membawa *traffic* yang berasal dari *non*ip
- Memiliki kemampuan seperti MPLS

#### **4.2 Saran**

Saran yang diajukan berdasarkan studi lapangan yang dilakukan selama Kerja Praktik adalah sebagai berikut:

- 1. Mahasiswa yang menjalankan Kerja Praktik sebaiknya menggali ilmu yang sebanyak-banyaknya dari tempat KP, karena hal tersebut akan bermanfaat bagi mahasiswa setelah memasuki dunia kerja kelak.
- 2. Mahasiswa sebaiknya sudah dapat mempelajari bagaimana cara untuk berkomunikasi kepada atasan dengan tutur kata yang sopan sebagaimana akan digunakan kelak saat di dunia kerja.

# **DAFTAR PUSTAKA**

- [1] "Tentang Telkom," [Online]. Available: http://www.telkom.co.id/tentang-telkom. [Accessed 2 June 2016].
- [2] "Struktur Perusahaan," [Online]. Available: http://www.telkom.co.id/tentangtelkom/struktur-perusahaan. [Accessed 2 June 2016].
- [3] Z. (. Xu, Designing and Implementing IP/MPLS-Based Ethernet Layer 2 VPN Services, Indianapolis: Wiley Publishing, Inc., 2010.
- [4] D. Fitriani, "Implementasi dan Analisis Performansi Jaringan Multicast VPLS (Virtual Private LAN Service) untuk Layanan Video Streaming," p. 10, 2014.
- [5] Agilent Technologies, "Testing Edge Services: VPLS over MPLS," 2003.
- [6] Cisco, "Ciscopress.com," Cisco, [Online]. Available: http://www.ciscopress.com/articles/article.asp?p=2180210&seqNum=12. [Accessed 14 April 2016].
- [7] A. Virgono, Diktat Perkuliahan Jaringan Komputer, IT Telkom Bandung.
- [8] Microsoft, "technet.microsoft.com," Microsoft, [Online]. Available: https://technet.microsoft.com/en-us/library/cc787509(v=ws.10).aspx. [Accessed 14 April 2016].
- [9] Pearson Education, "Pearson IT Certification," [Online]. Available: http://www.pearsonitcertification.com/articles/article.aspx?p=2339639&seqNum= 3. [Accessed 14 April 2016].
- [10 Alcatel-Lucent, 2008. [Online]. Available: http://www3.alcatel-
- ] lucent.com/solutions/mpls4ips/docs/VPLS\_Tech\_govt\_agc\_twp.pdf. [Accessed 10 April 2016].
- [11 A. K. G, "Implementation of Software for VPLS Service Reconfiguration," vol. II, no.  $\mathbf{1}$ 5, p. 5, 2013.
- [12 G. Singh, "Comparative Analysis of MPLS Layer 2 VPN Techniques," vol. III, no. 4, p.  $\mathbf{1}$ 9, 2015.
- [13 Spirent Communications, "Spirent," [Online]. Available:  $\mathbf{1}$ http://www.spirent.com/Products/TestCenter. [Accessed 23 April 2016].
- [14 D. Dewannanta, "IlmuKomputer.com," 29 January 2013. [Online]. Available:
- $\mathbf{1}$ http://ilmukomputer.org/2013/01/29/gns3/. [Accessed 23 July 2016].

[15 a. D. P. Q. Harindra Rajapakshe, "Video on Demand," 1995.  $\mathbf{1}$ 

- [16 A. R. a. R. L. H. Schulzrinne, "IETF RFC 2326 Real Time Streaming Protocol," April
- ] 1998. [Online]. Available: https://tools.ietf.org/html/rfc2326. [Accessed 21 July 2016].
- [17 "IETF RFC826 An Ethernet Address Resolution Protocol or Converting Network
- $\mathbf{1}$ Protocol Addresses," November 1982. [Online]. Available: https://tools.ietf.org/html/rfc826. [Accessed 21 July 2016].
- [18 S. V. a. R. Bhaskaran, "ARP Storm Detection and Prevention Measures," *IJCSI*
- $\mathbf{1}$ *International Journal of Computer Science Issues,* vol. 8, no. 2, pp. 456-460, 2011.
- [19 Juniper, [Online]. Available:
- $\mathbf{1}$ https://www.juniper.net/techpubs/en\_US/junose10.3/information-products/topiccollections/swconfig-bgp-mpls/id-17831a.html. [Accessed 14 April 2016].
- [20 "Course Hero," [Online]. Available:
- ] https://www.coursehero.com/file/p4r0un/nodal-processing-check-bit-errorsdetermine-output-link-A-B-propagation/. [Accessed 23 April 2016].
- [21 Agilent Technologies, "Testing Edge Services: VPLS over MPLS," 2003. [Online].  $\mathbf{1}$ Available: http://staff.ii.pw.edu.pl/n2x/papers/VPLS.pdf. [Accessed 10 April 2016].

[22 W. Augustyn, "Architecture and Model for Virtual Private LAN Services (VPLS)". ]

- [23 S. M. Dr. Harris Simaremare, "harrismare.net," [Online]. Available:
- $\mathbf{1}$ https://harrismare.net/2011/07/14/packet-delivery-ratio-packet-lost-end-to-enddelay/. [Accessed 23 April 2016].
- [24 D. Febianto, *Implementasi dan Analisis Perbandingan Quality of Service antara*  ] *Jaringan BGP-VPLS dan LDP-VPLS,* Bandung, 2012.
- [25 P. Gandhi and B. Klessig, Metro Ethernet WAN Services and Architectures,
- $\mathbf{1}$ International Engineering Consortium, 2003.
- [26 A. C. Kharisma, *Mengenal Jaringan Metropolitan yang didasari oleh Teknologi*   $\mathbf{1}$ *Ethernet (Metro Ethernet Network),* 2009.
- [27 K. R. Sitompul, *Analisis Kinerja Jaringan Metropolitan Area Network dengan*   $\mathbf{I}$ *Teknologi Metro Ethernet (Studi Kasus PT Telkom Medan),* Medan, 2009.
- [28 U. B. Sofi, "Comparative Analysis of MPLS Layer 3 VPN and MPLS Layer 2 VPN," vol.  $\mathbf{1}$ III, no. 3, p. 7, 2015.
- [29 "Wikipedia," 1 April 2016. [Online]. Available:

] https://id.wikipedia.org/wiki/MAC\_address. [Accessed 23 July 2016].

**Lampiran A - Copy Surat Lamaran ke Perusahaan/Instansi yang Bersangkutan**

**Lampiran B - Copy Balasan Surat Lamaran dari Perusahaan/Instansi**

#### **Lampiran C - Lembar Penilaian Pembimbing Lapangan dari Perusahaan/Instansi**

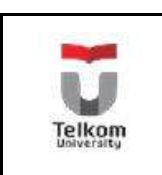

**PROGRAM STUDI S1 TEKNIK** No.Formulir **TELEKOMUNIKASI**

**FAKULTAS TEKNIK ELEKTRO**

### FORM PENILAIAN PEMBIMBING LAPANGAN

Saya sebagai Pembimbing Lapangan Kerja Praktik mahasiswa atas nama:

NAMA : Immanuel Wicaksono

NIM : 1101131351

Menyatakan bahwa mahasiswa tersebut telah melaksanakan Kerja Praktik dengan nilai sebagai berikut:

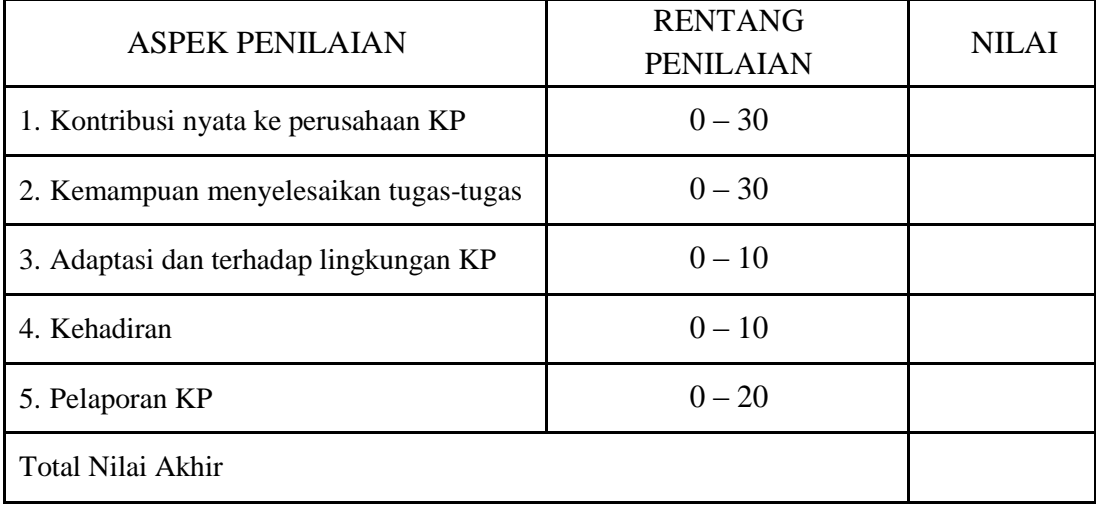

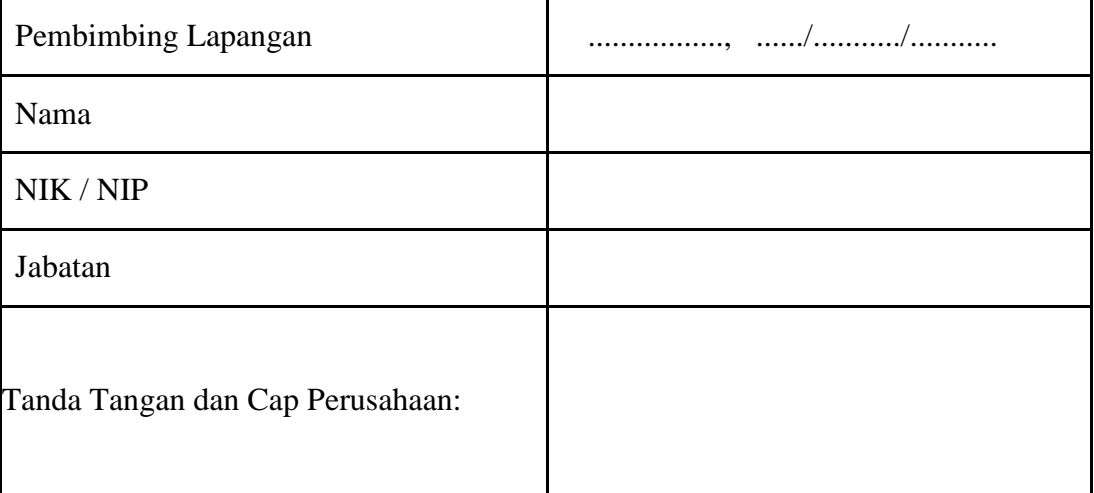

**Lampiran D - Lembar Berita Acara Presentasi dan Penilaian Pembimbing Akademik**

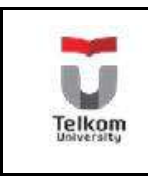

# **PROGRAM STUDI S1 TEKNIK**

**No.Formulir TELEKOMUNIKASI**

**FAKULTAS TEKNIK ELEKTRO**

# **FORM PENILAIAN PEMBIMBING AKADEMIK**

NAMA : Immanuel Wicaksono

NIM : 1101131351

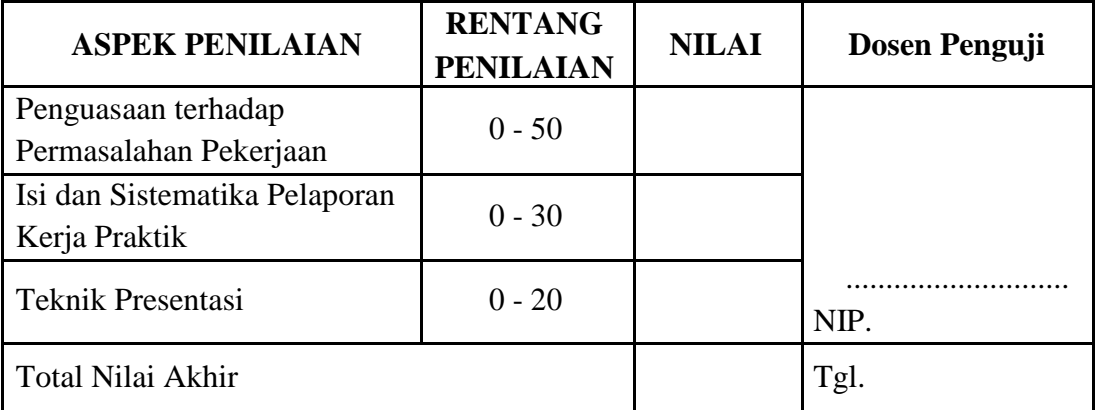

Rekapitulasi Penilaian:

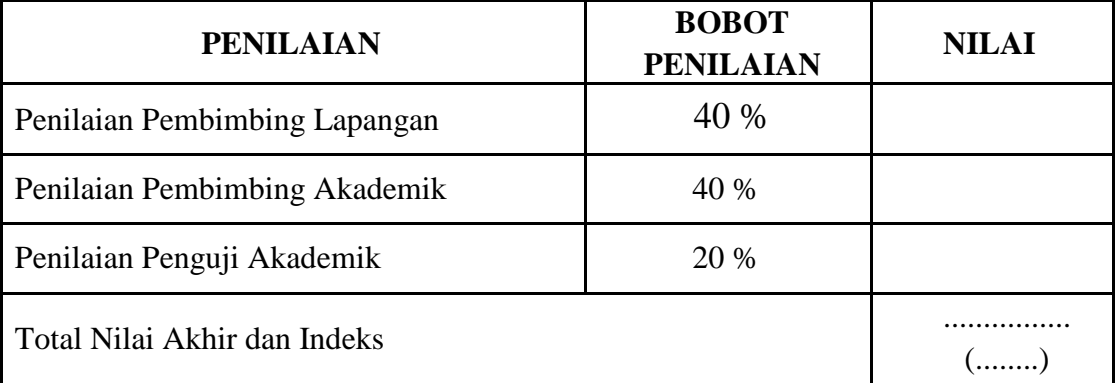

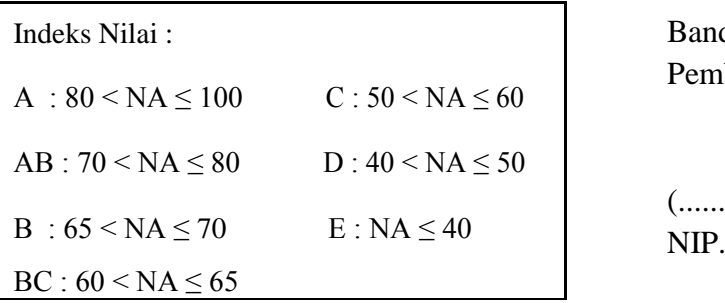

Indeks Nilai : Bandung, .................. 20 Pembimbing Akademik

(..................................)

**Lampiran E -** *Logbook*

# **LOGBOOK 1**

Nama/NIM:Immanuel Wicaksono/1101131351

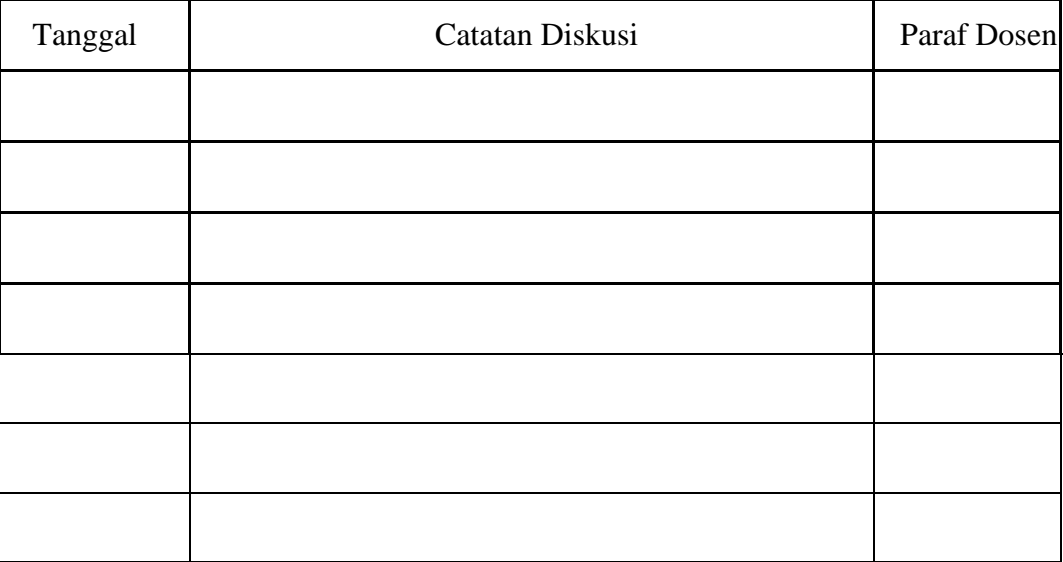

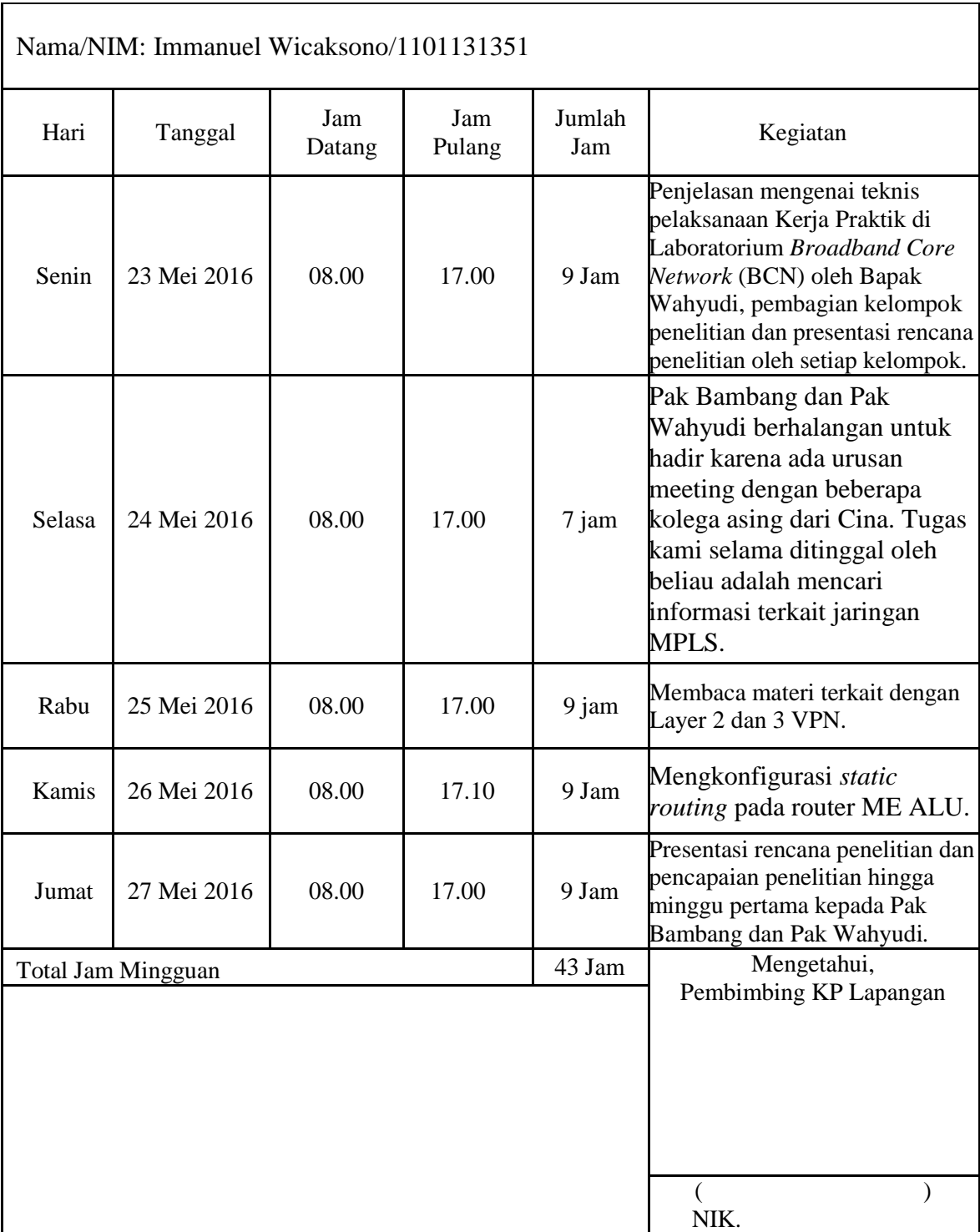

# **LOGBOOK 2**

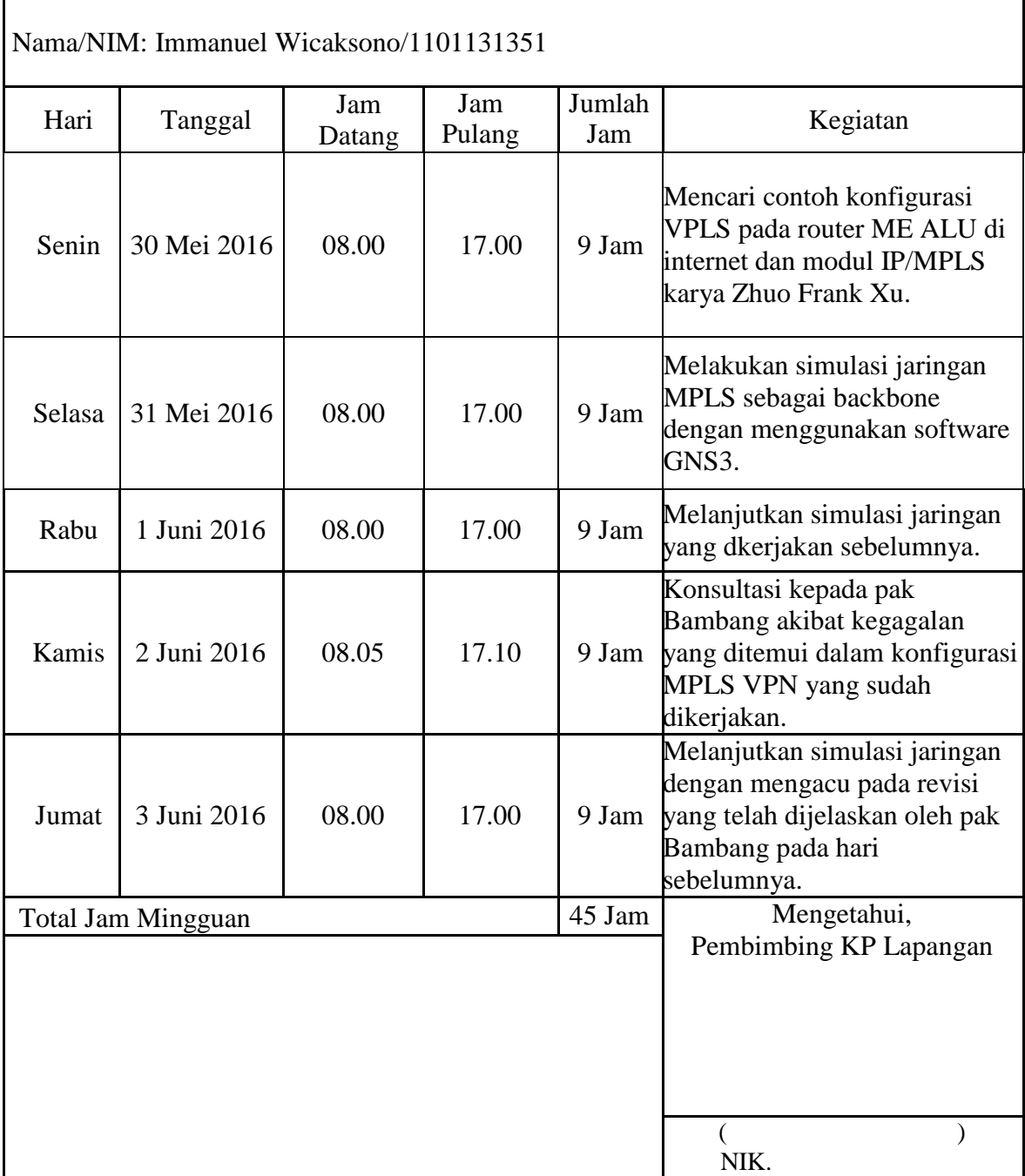

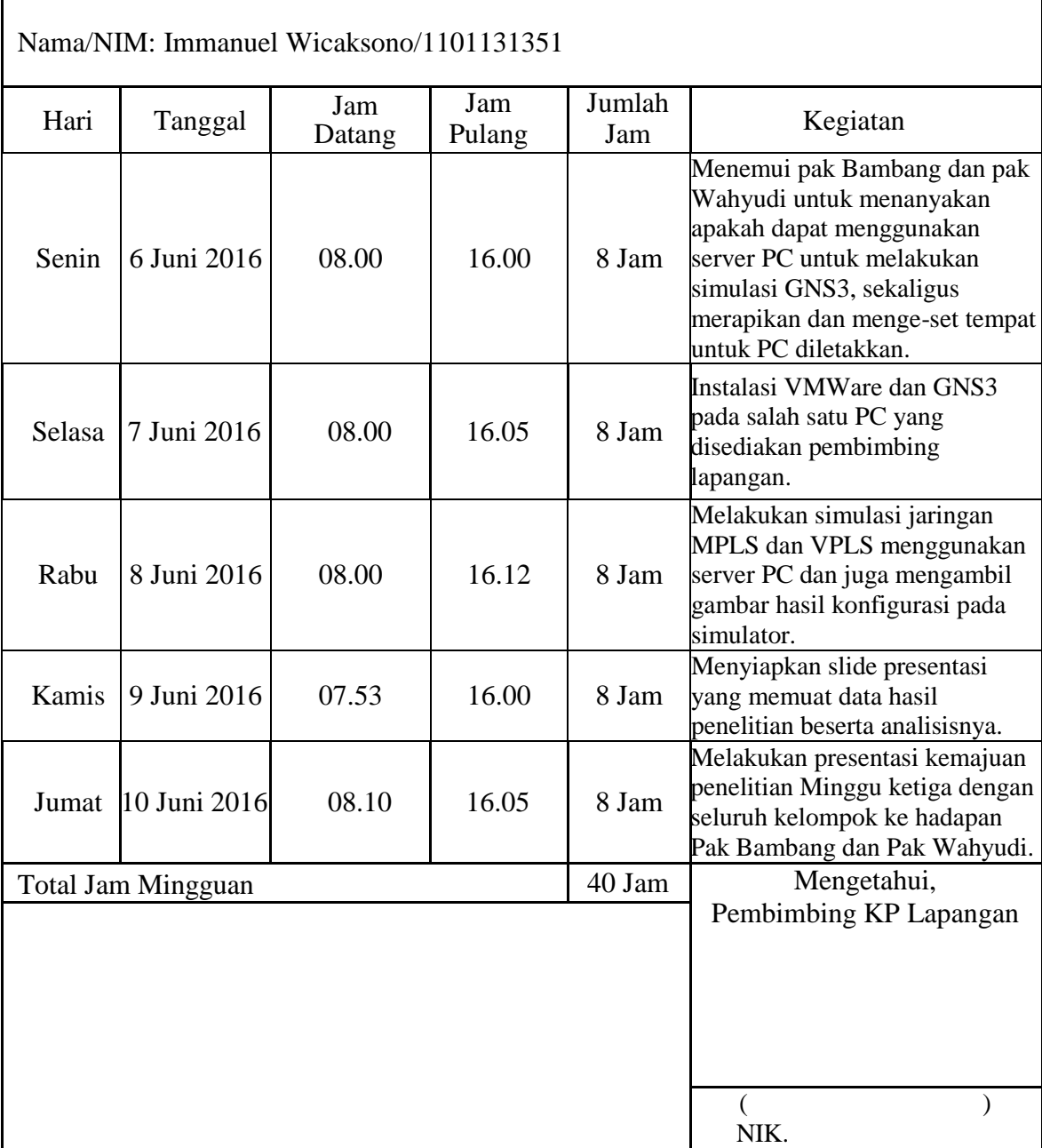

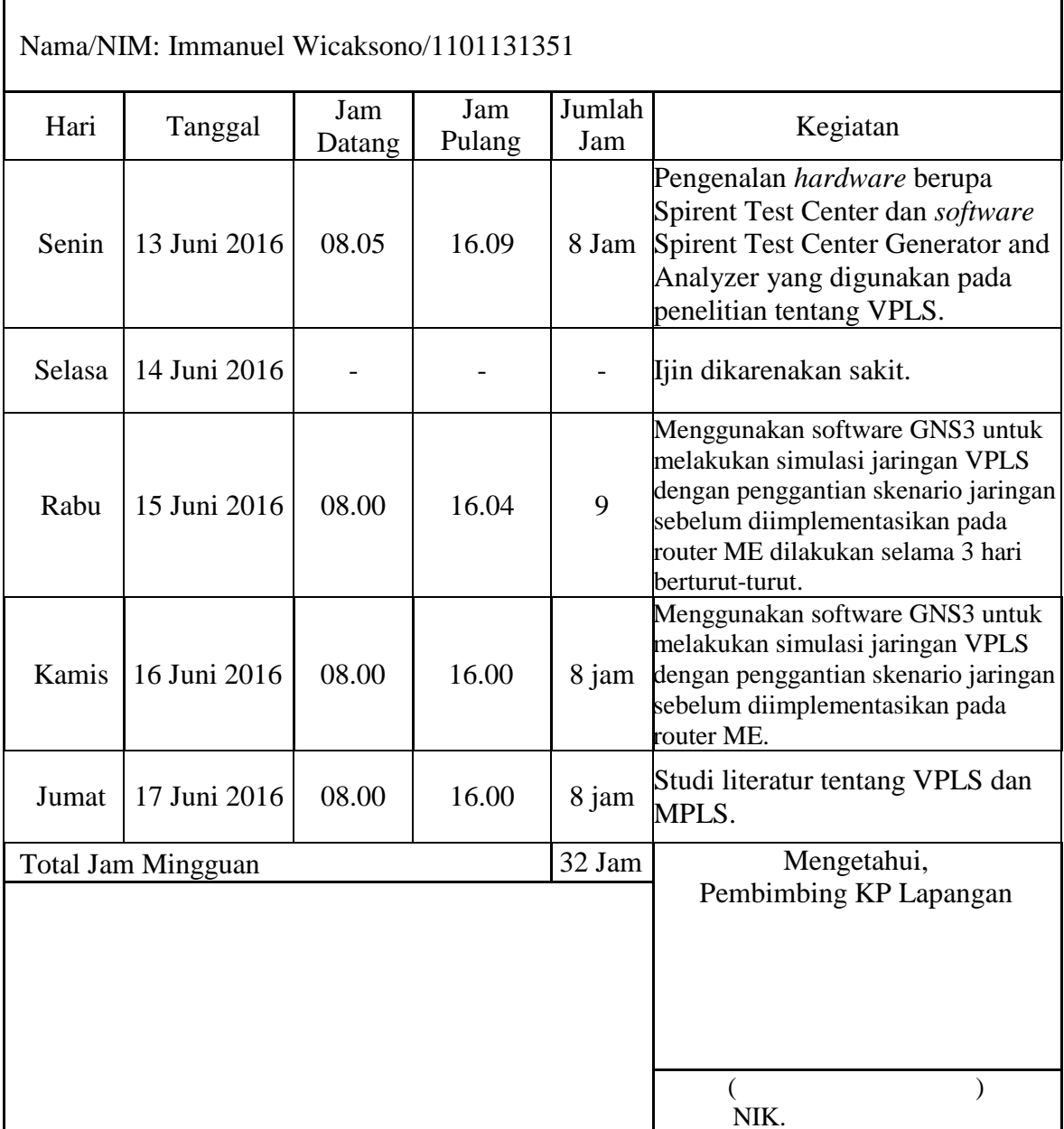

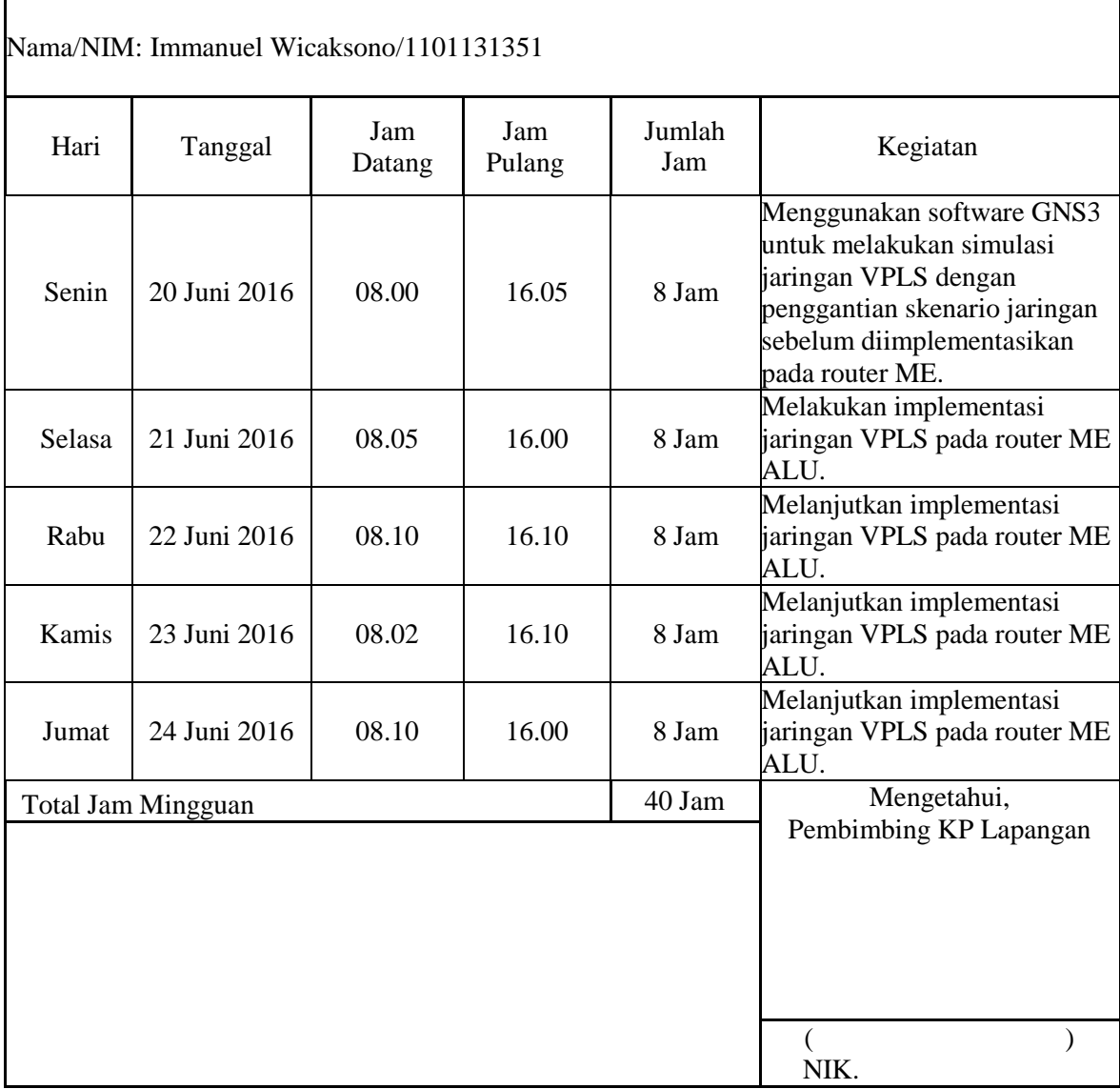

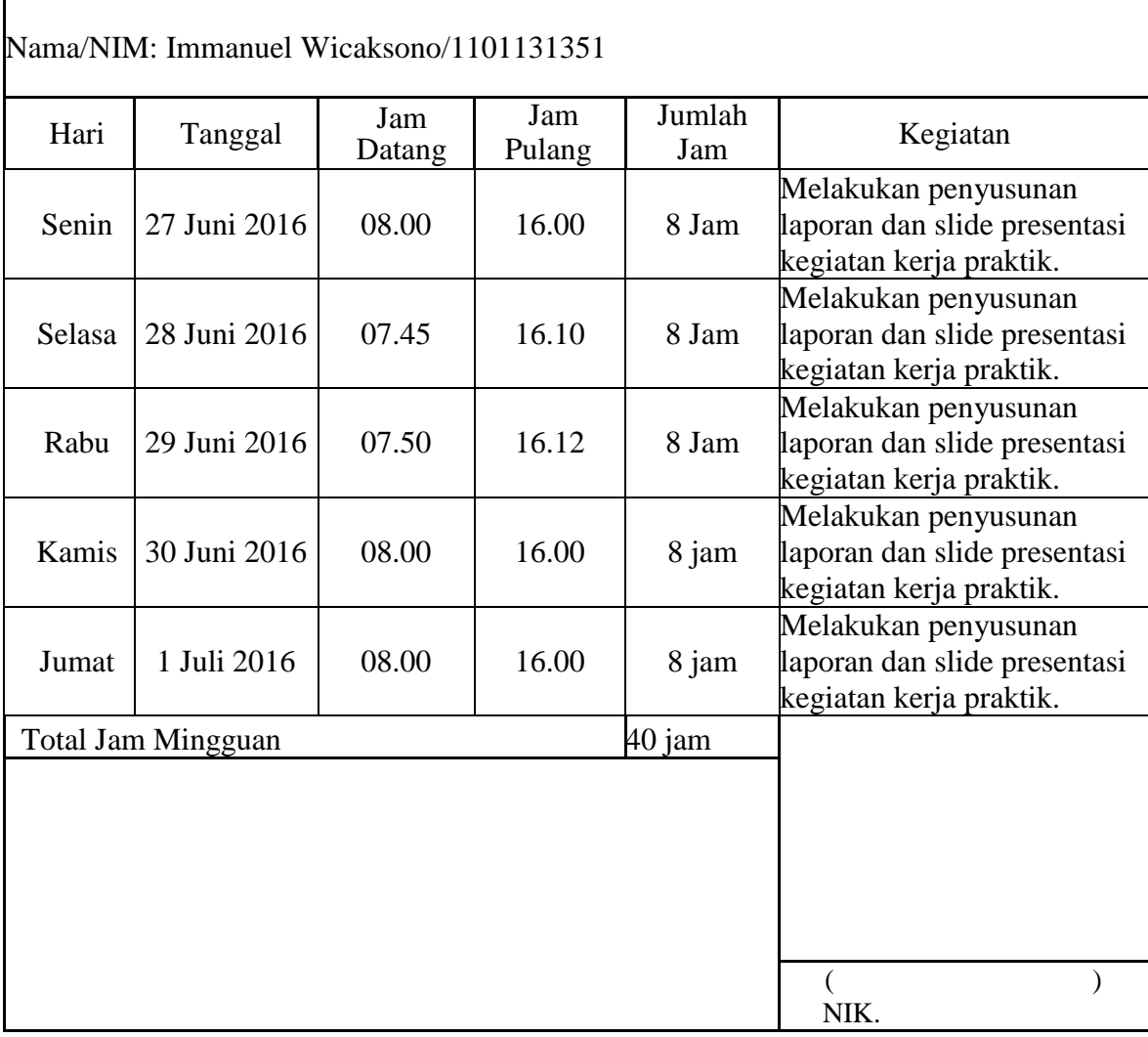